# **EPOS**

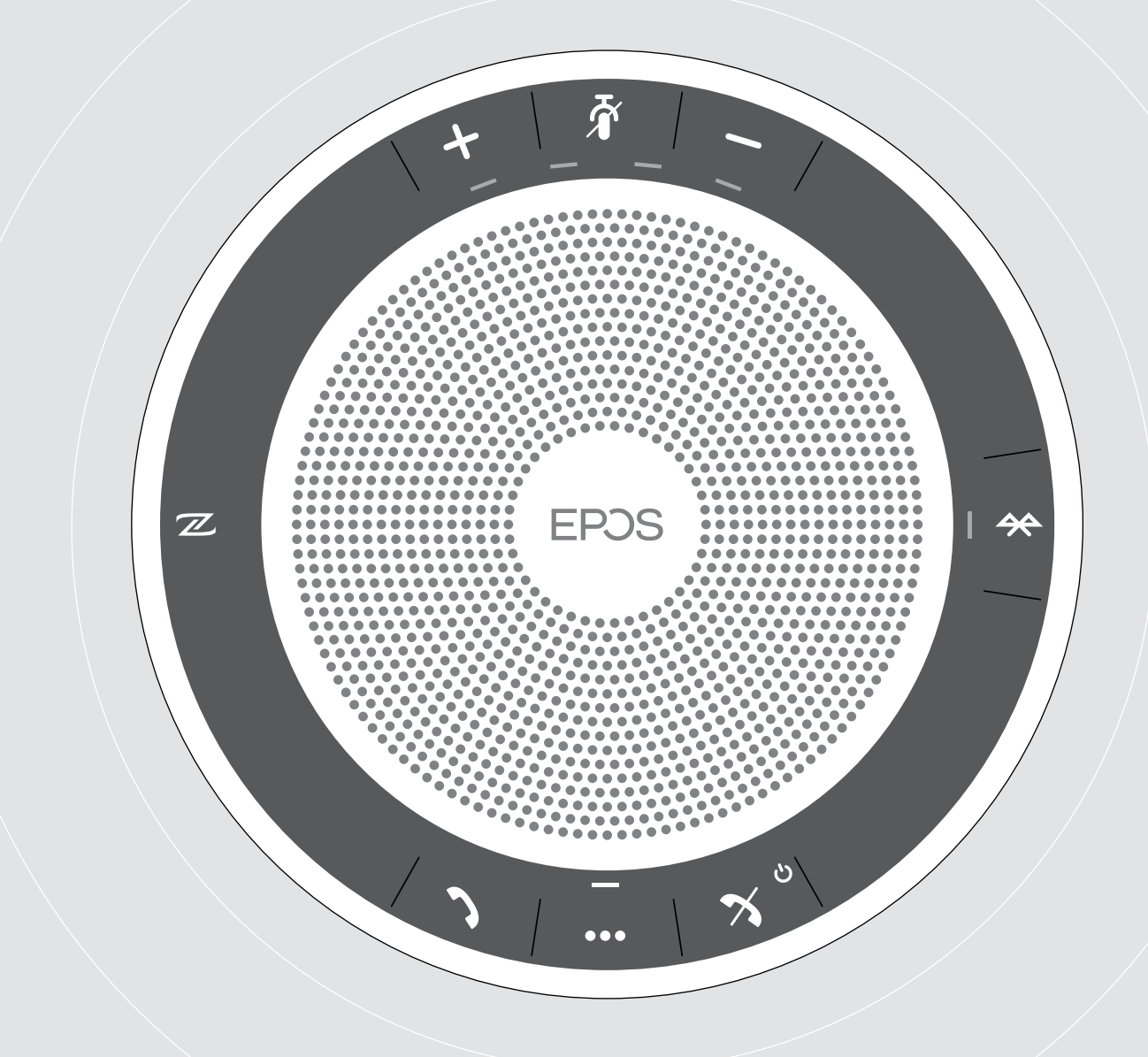

# EXPAND 40 | EXPAND 40 +

Zestaw głośnomówiący Bluetooth®

Instrukcja obsługi

 $\overline{1}$ 

# Spis treści

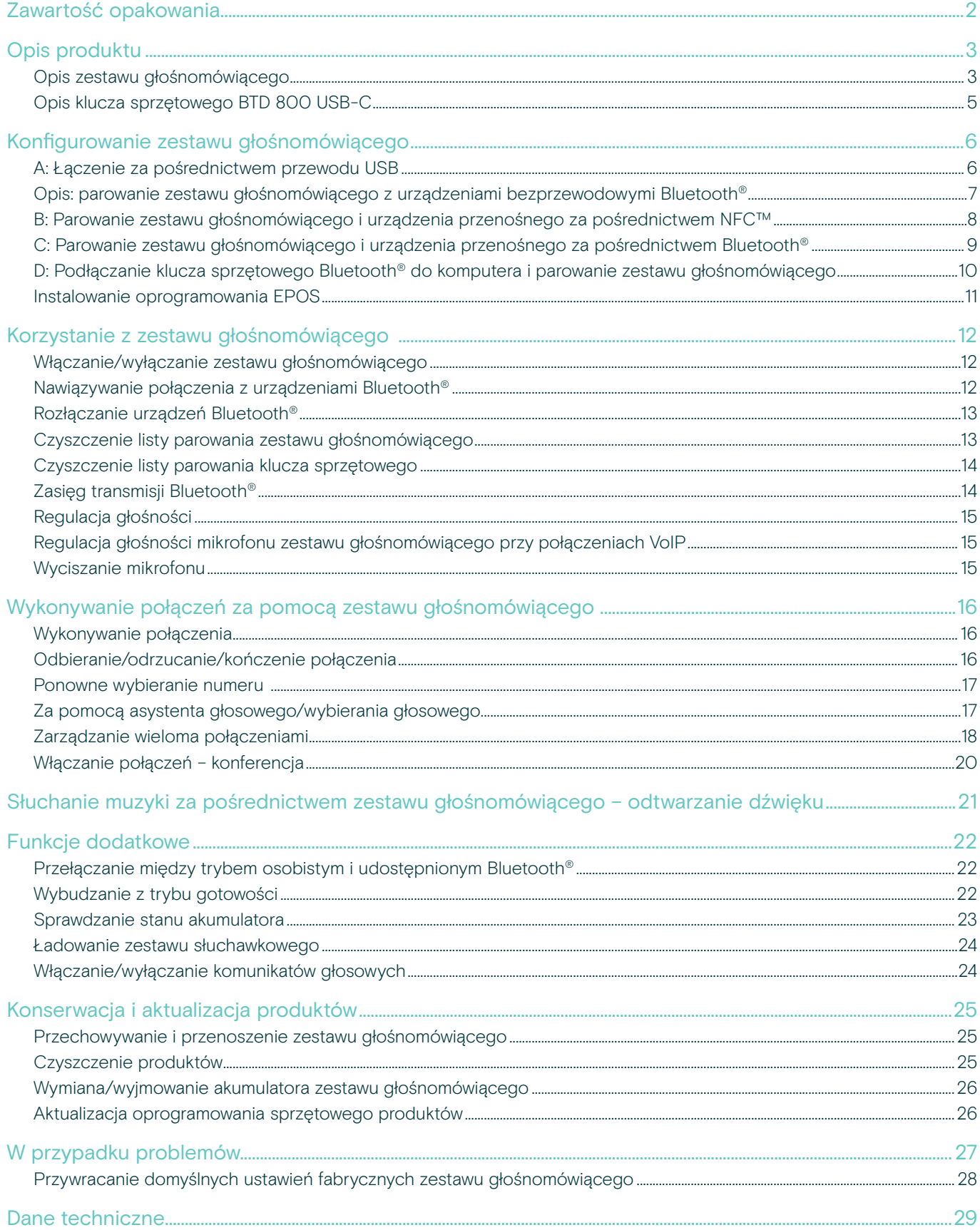

### <span id="page-2-0"></span>Zawartość opakowania

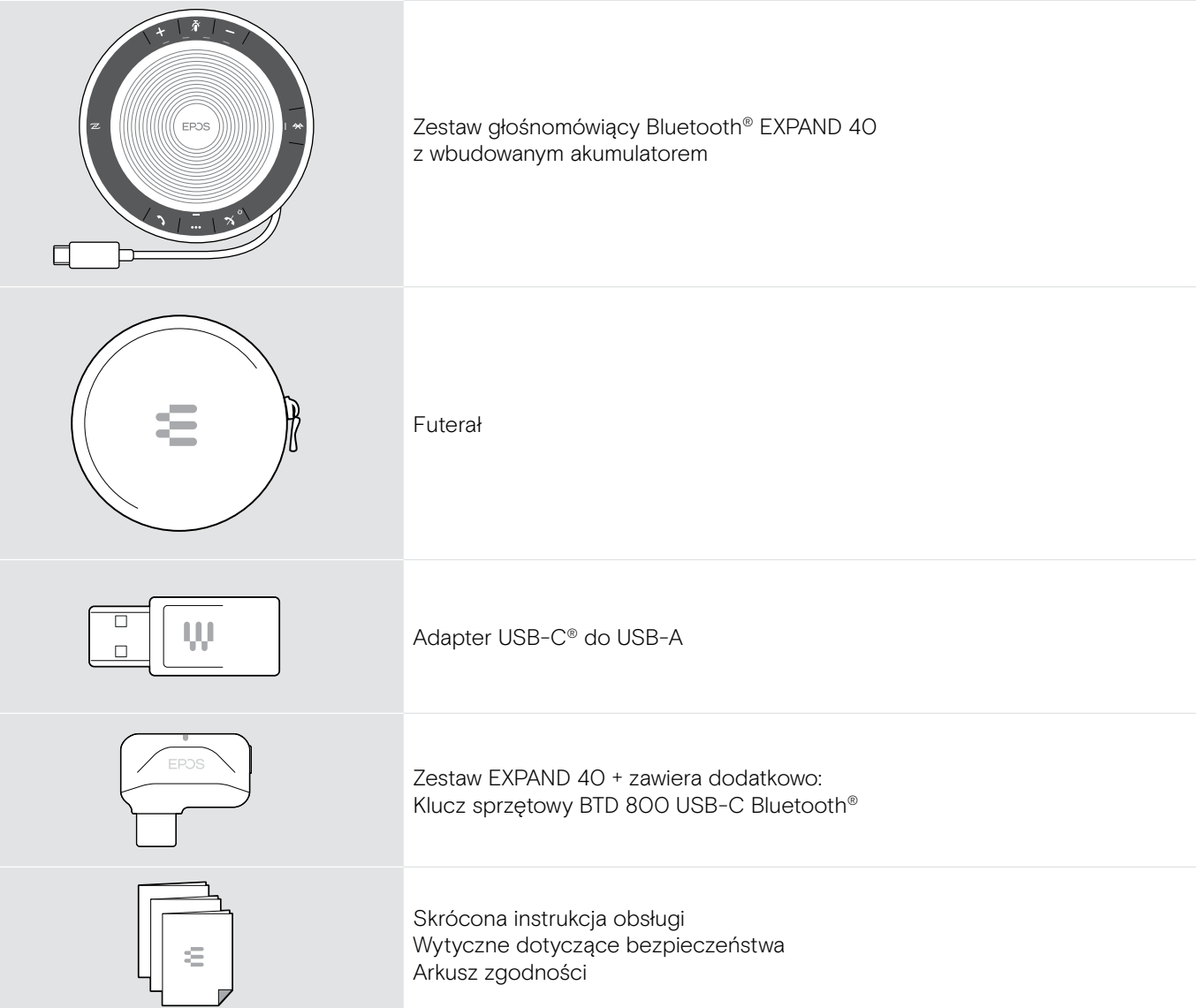

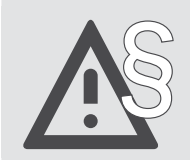

§ Aby uzyskać instrukcje w zakresie bezpieczeństwa, zapoznaj się z wytycznymi dotyczącymi bezpieczeństwa.

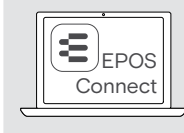

E EPOS **DEPOS** Bezpłatne oprogramowanie EPOS EPOS Connect wnosi wartość dodaną do produktów EPOS.

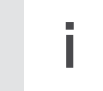

i Listę akcesoriów można znaleźć na stronie produktu pod adresem www.eposaudio.com.

# <span id="page-3-0"></span>Opis produktu

#### Opis zestawu głośnomówiącego

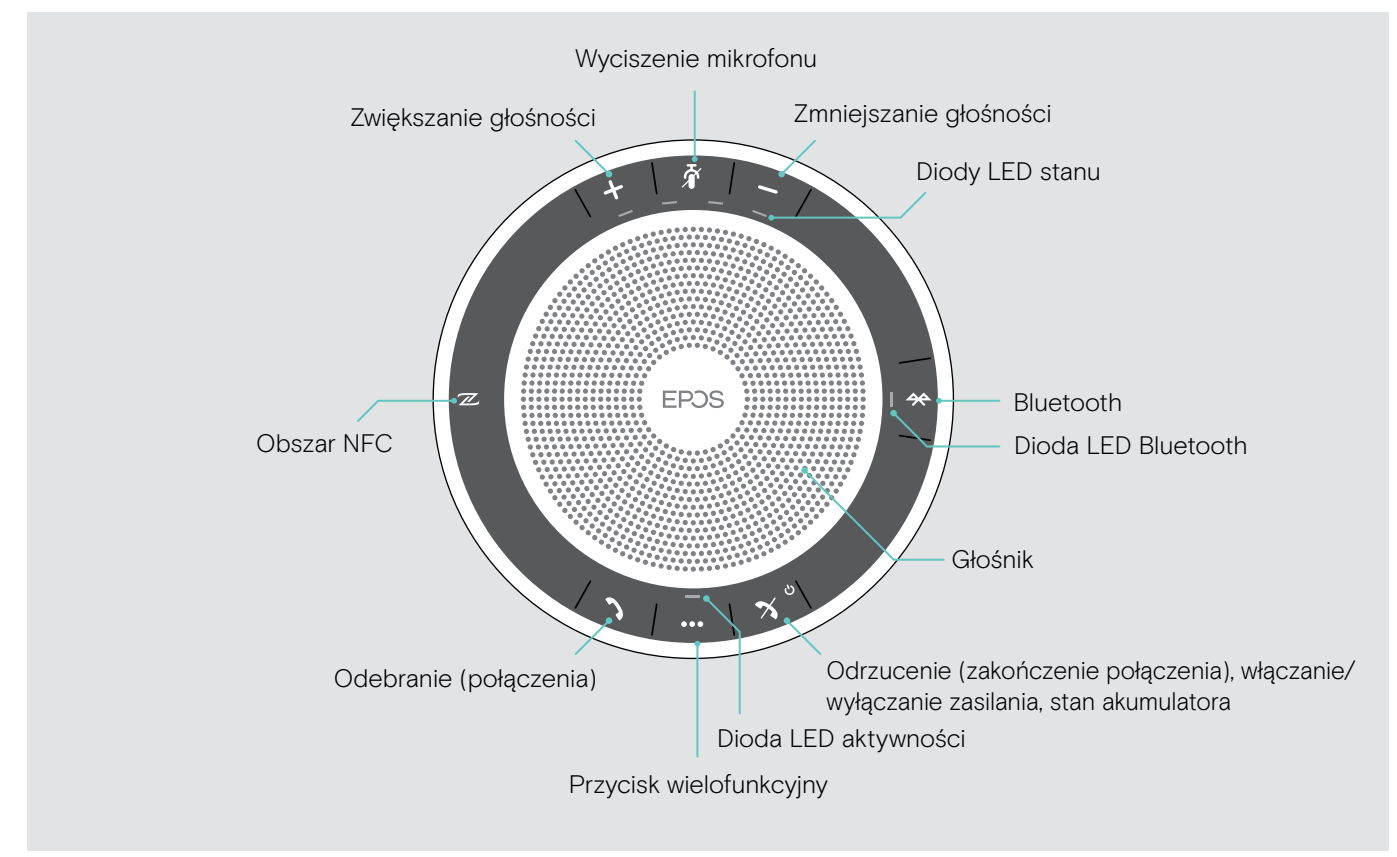

#### Opis części dolnej

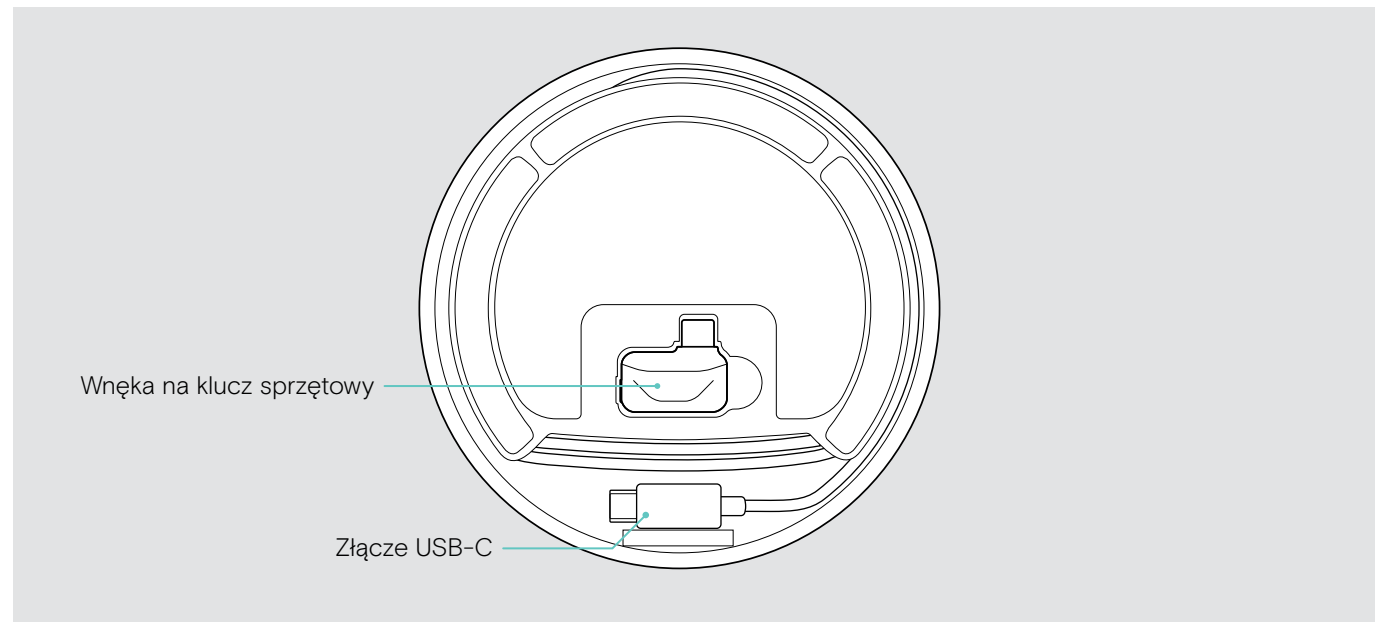

#### Opis diod LED

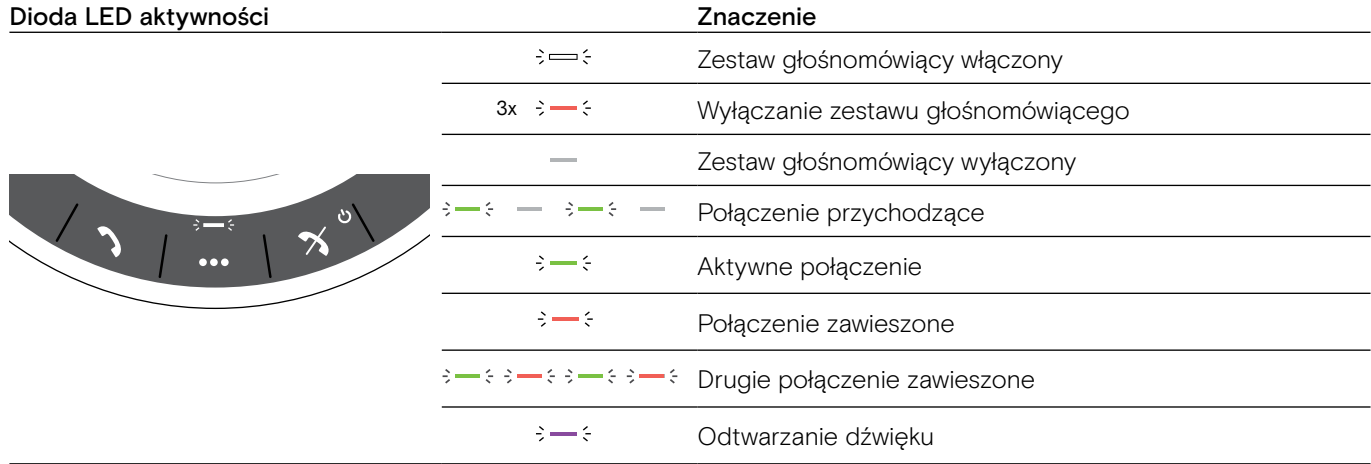

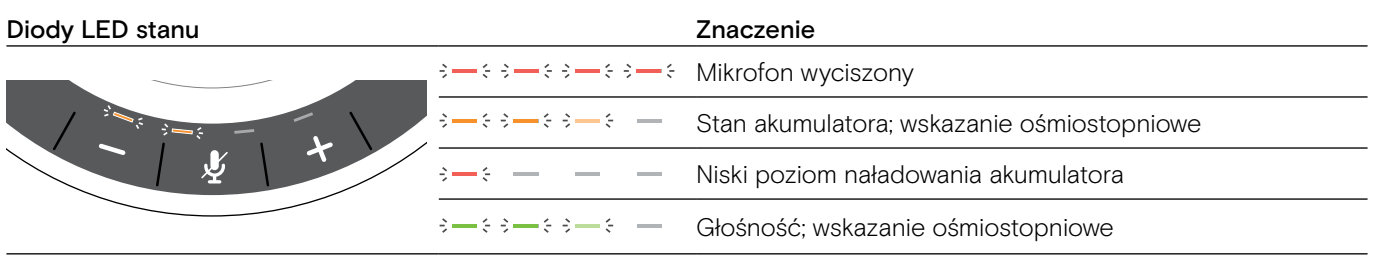

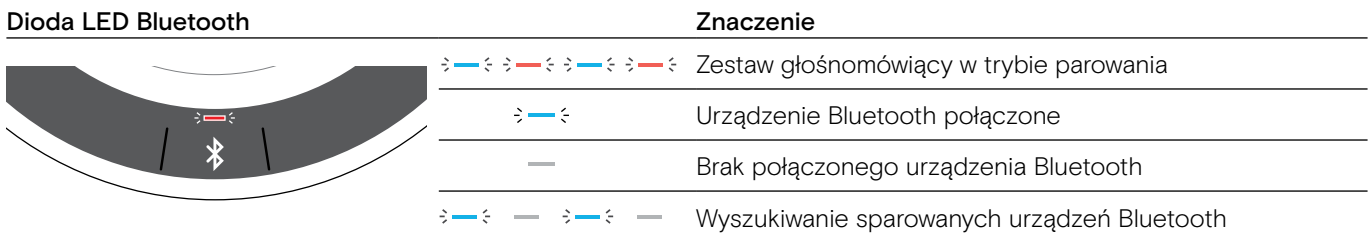

### <span id="page-5-0"></span>Opis klucza sprzętowego BTD 800 USB-C

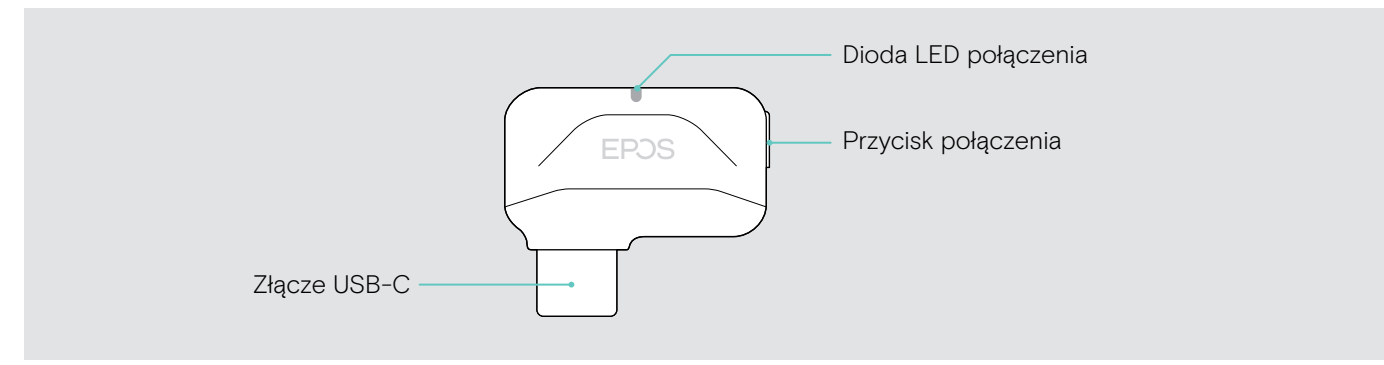

#### Opis diod LED

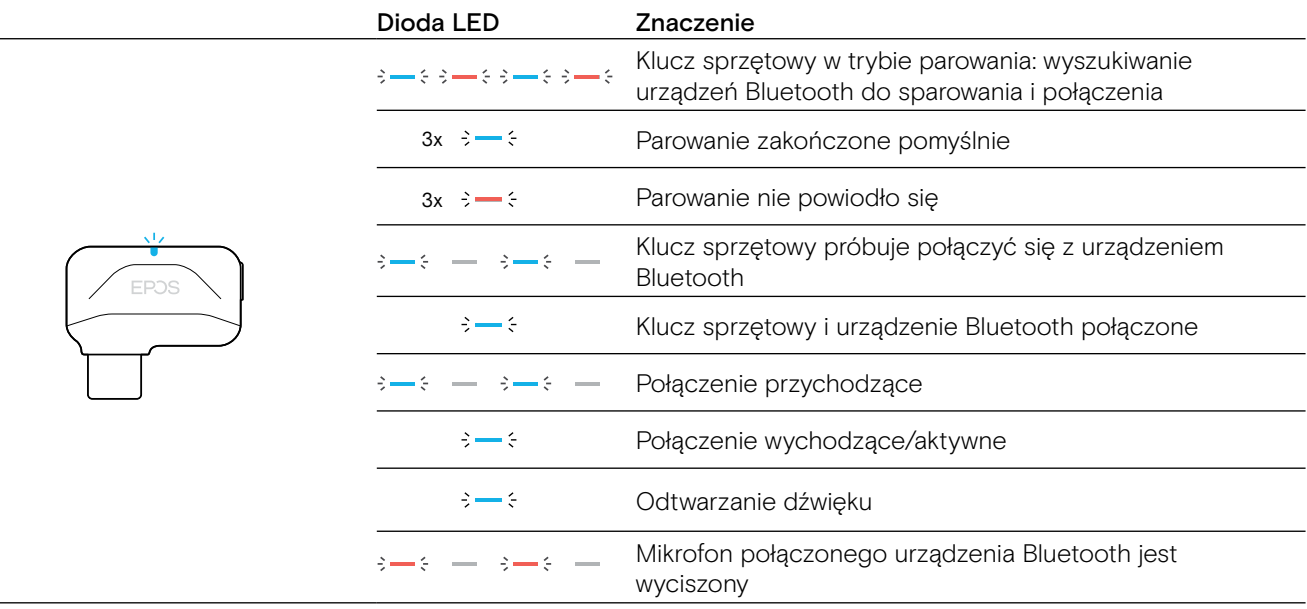

### <span id="page-6-0"></span>Konfigurowanie zestawu głośnomówiącego

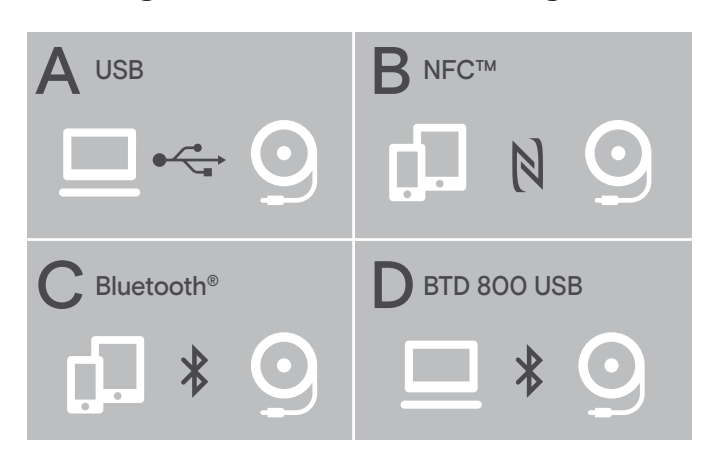

Połączenie z zestawem głośnomówiącym można nawiązać w jeden z następujących sposobów:

- A: Przewód USB
- B: Bluetooth za pośrednictwem NFC™
- C: Bluetooth®
- D: Bluetooth® za pośrednictwem klucza sprzętowego EPOS (w zestawie EXPAND 40 +)

#### <span id="page-6-1"></span>A: Łączenie za pośrednictwem przewodu USB

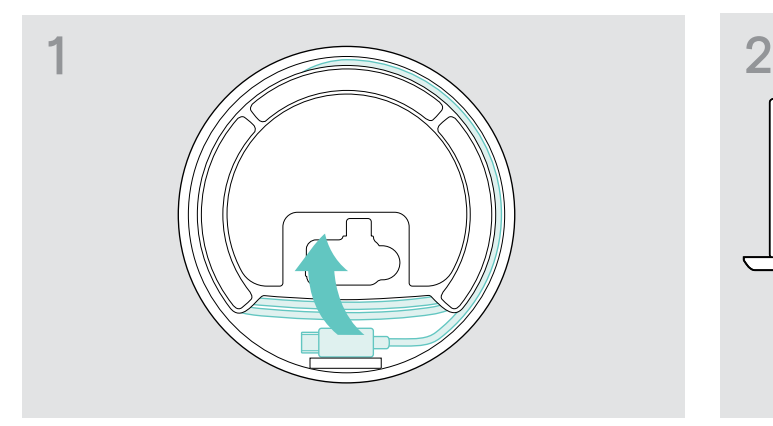

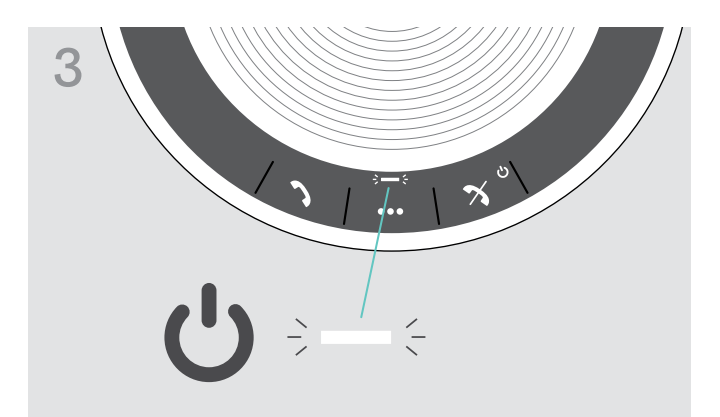

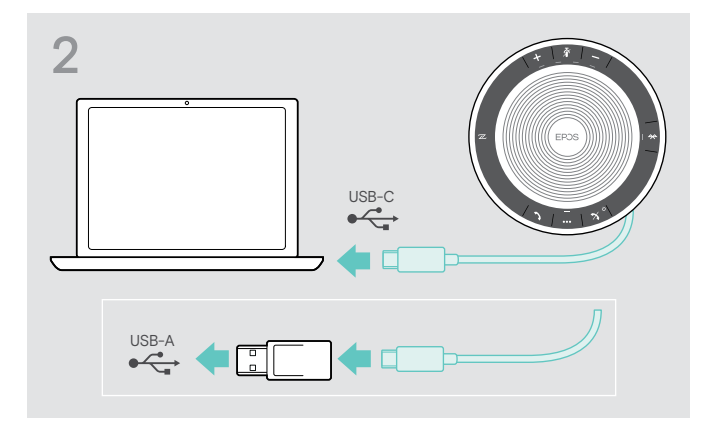

 $\triangleright$  Wyjmij wtyk USB z uchwytu i rozwiń przewód.  $\triangleright$  Podłącz złącze USB bezpośrednio do portu USB-C lub do portu USB-A, używając dołączonego adaptera.

> Zestaw głośnomówiący włącza się automatycznie. Dioda LED świeci w kolorze białym.

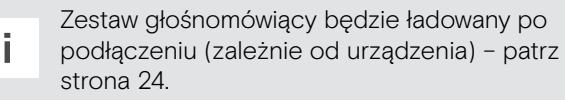

#### <span id="page-7-1"></span><span id="page-7-0"></span>Opis: parowanie zestawu głośnomówiącego z urządzeniami bezprzewodowymi Bluetooth®

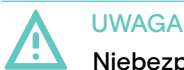

#### Niebezpieczeństwo usterki!

Transmitowane fale radiowe telefonów komórkowych mogą mieć negatywny wpływ na delikatne i niezabezpieczone urządzenia.

X Rozmowy za pośrednictwem zestawu głośnomówiącego należy prowadzić wyłącznie w miejscach, w których dozwolona jest transmisja bezprzewodowa Bluetooth.

Zestaw głośnomówiący jest zgodny ze standardem Bluetooth 5.0. Aby przesyłać dane bezprzewodowe, należy sparować zestaw głośnomówiący z urządzeniami Bluetooth, które obsługują profil zestawu głośnomówiącego (HFP), profil zestawu słuchawkowego (HSP) lub profil zaawansowanej dystrybucji dźwięku (A2DP).

Zestaw głośnomówiący można sparować z:

- urządzeniem przenośnym: za pośrednictwem NFC™ (B, patrz strona [8\)](#page-8-1) lub za pośrednictwem Bluetooth (C, patrz strona [9](#page-9-1)) albo
- kluczem sprzętowym BTD 800 USB-C: za pośrednictwem Bluetooth (D, patrz strona [10\)](#page-10-1).

Zestaw głośnomówiący można ustawić w trybie osobistym lub udostępnionym (patrz strona [22](#page-22-1)). Ustawieniem domyślnym jest tryb osobisty. W tym trybie zestaw automatycznie nawiązuje połączenie z urządzeniami na liście sparowanych urządzeń.

Funkcja domyślna (tryb osobisty):

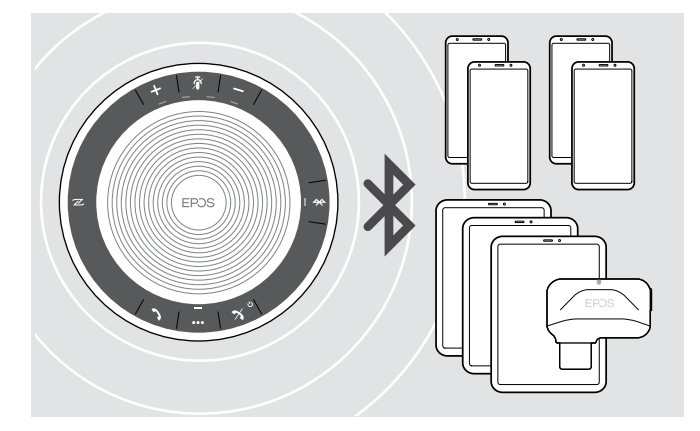

W zestawie głośnomówiącym można zapisać do ośmiu sparowanych urządzeń Bluetooth. Jeśli sparujesz zestaw głośnomówiący z dziewiątym urządzeniem Bluetooth, zapisany profil połączenia z najdawniej używanym urządzeniem Bluetooth zostanie zastąpiony. Aby ponownie nawiązać połączenie z tym urządzeniem, należy ponownie sparować je z zestawem głośnomówiącym.

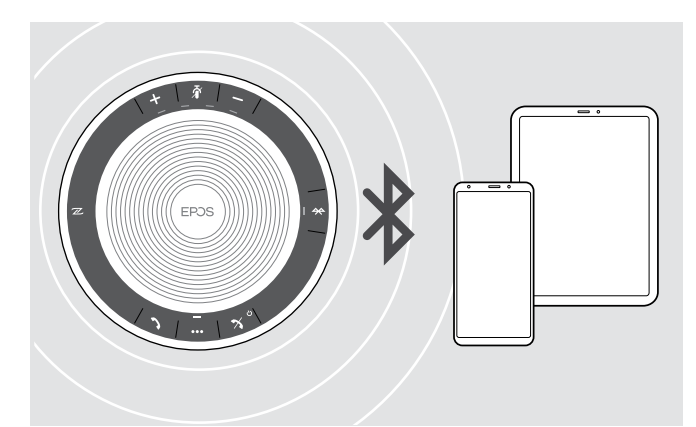

Zestaw głośnomówiący może być jednocześnie połączony bezprzewodowo z dwoma urządzeniami.

Kolejne urządzenie można połączyć dopiero po rozłączeniu jednego z już połączonych urządzeń.

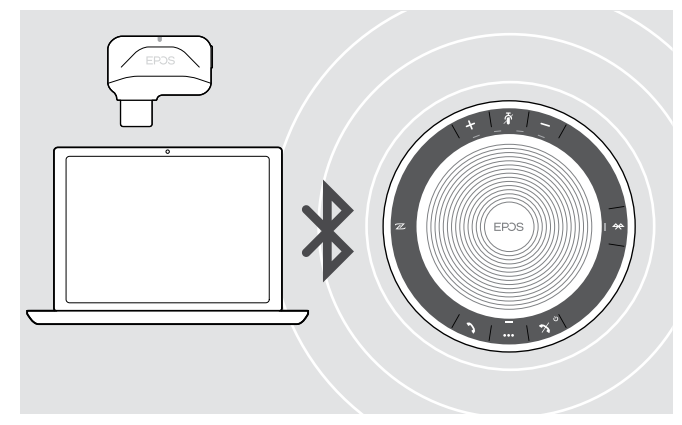

Zestawu głośnomówiącego można używać bezprzewodowo z komputerem.

Można użyć:

- wbudowanej funkcji Bluetooth komputera lub
- klucza sprzętowego BTD 800 USB-C (dostarczanego z zestawem EXPAND 40 +).

<span id="page-8-1"></span><span id="page-8-0"></span>B: Parowanie zestawu głośnomówiącego i urządzenia przenośnego za pośrednictwem NFC™

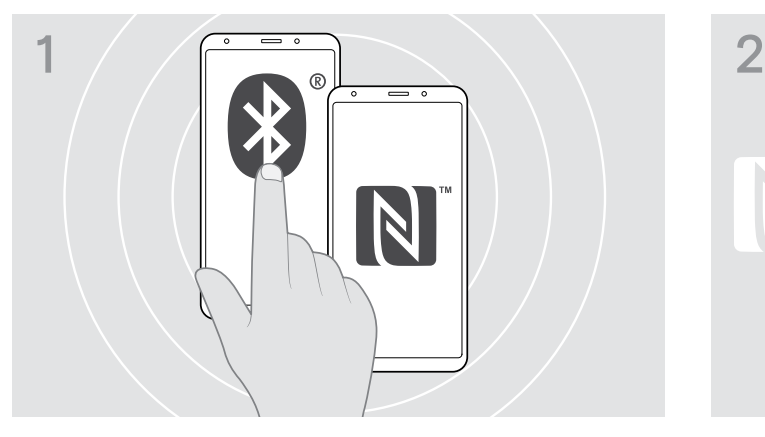

 $\triangleright$  Włącz Bluetooth i NFC (Near Field Communication, komunikacja bliskiego zasięgu) na urządzeniu przenośnym (patrz instrukcja obsługi urządzenia przenośnego).

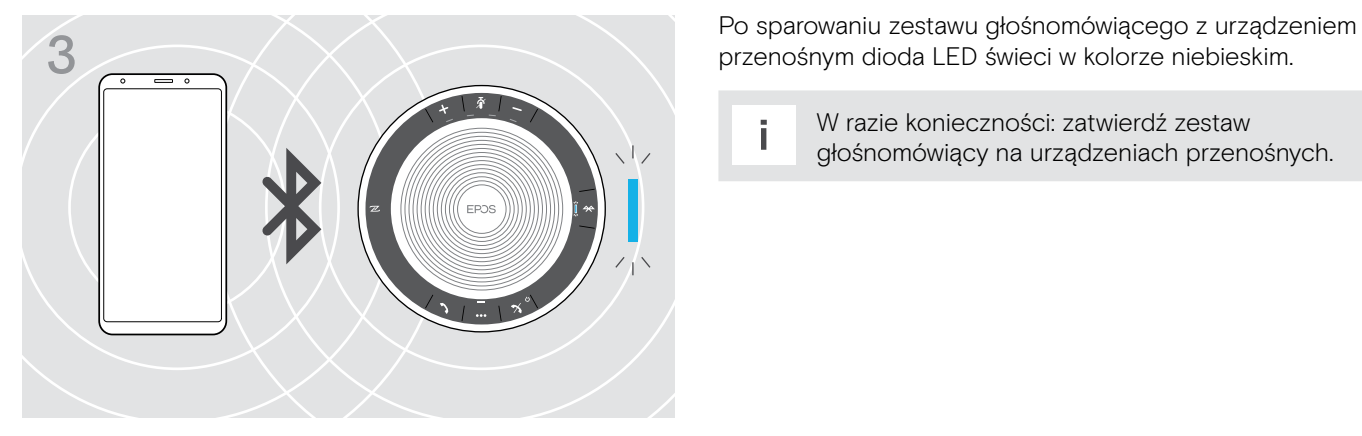

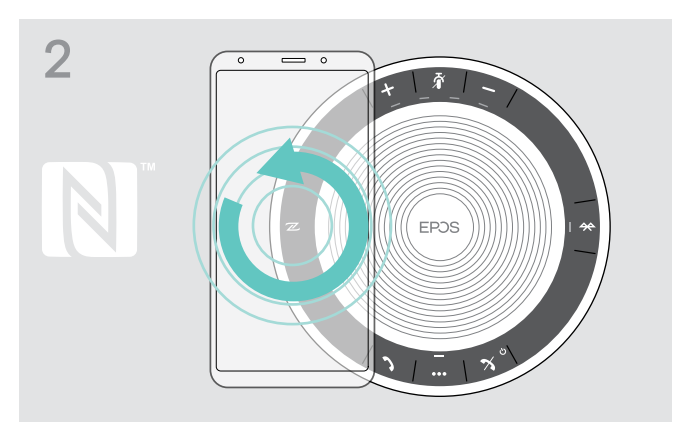

 $\triangleright$  Poruszaj urządzeniem przenośnym, wykonując niewielkie ruchy okrężne bezpośrednio nad obszarem NFC zestawu głośnomówiącego. Zestaw głośnomówiący włącza się automatycznie.

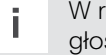

i W razie konieczności: zatwierdź zestaw głośnomówiący na urządzeniach przenośnych. <span id="page-9-1"></span><span id="page-9-0"></span>C: Parowanie zestawu głośnomówiącego i urządzenia przenośnego za pośrednictwem Bluetooth®

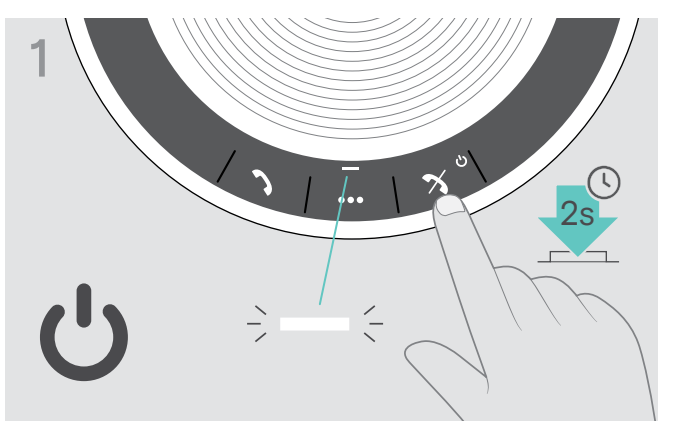

X Naciśnij i przytrzymaj przycisk włączania/wyłączania zasilania, aby włączyć zestaw głośnomówiący. Dioda LED świeci w kolorze białym.

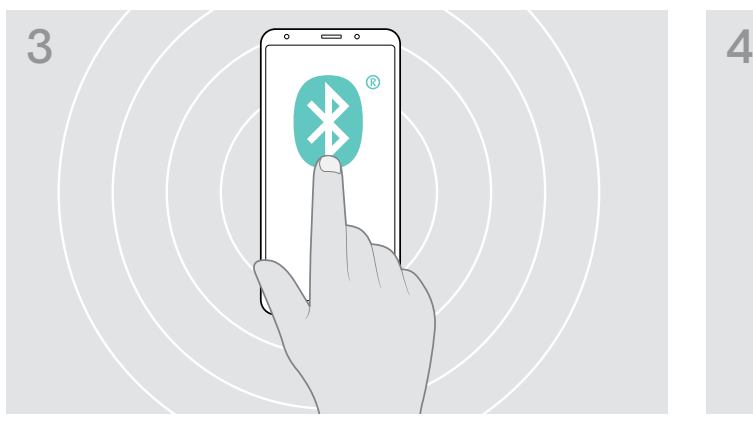

 $\triangleright$  Włącz ustawienie widoczności Bluetooth na urządzeniu przenośnym (patrz instrukcja obsługi urządzenia przenośnego).

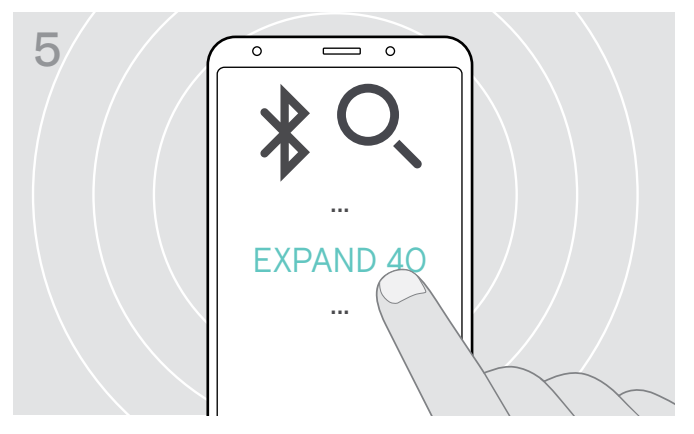

 $\triangleright$  Wybierz "EXPAND 40"\*, aby nawiązać połączenie Bluetooth z zestawem głośnomówiącym. \* Nazwę domyślną "EXPAND 40" można zmienić za pomocą oprogramowania EPOS Connect.

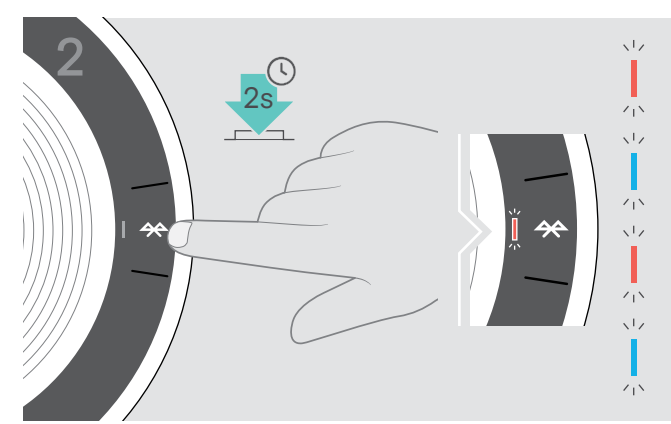

X Naciśnij i przytrzymaj przycisk Bluetooth, aż dioda LED zacznie błyskać w kolorach niebieskim i czerwonym. Zestaw głośnomówiący jest w trybie parowania.

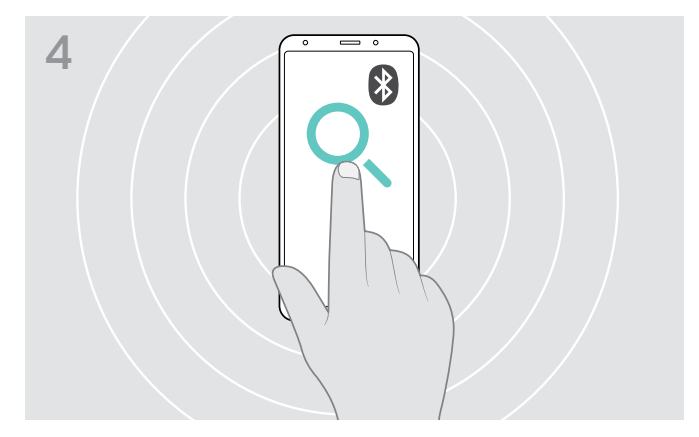

X Rozpocznij wyszukiwanie urządzeń Bluetooth. Wyświetlane są wszystkie dostępne urządzenia w pobliżu urządzenia przenośnego.

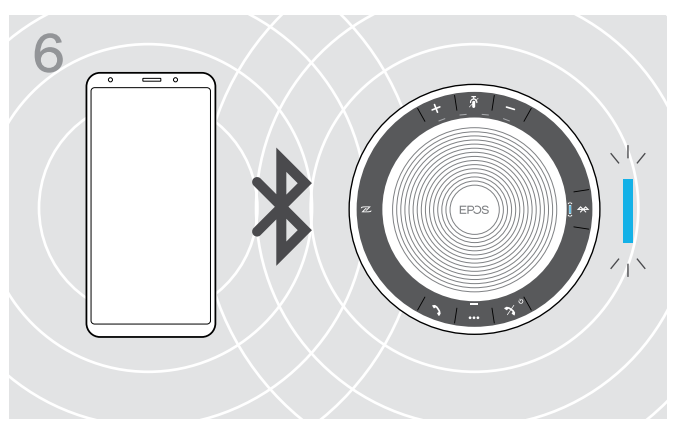

Po sparowaniu zestawu głośnomówiącego z telefonem komórkowym dioda LED świeci w kolorze niebieskim.

### <span id="page-10-1"></span><span id="page-10-0"></span>D: Podłączanie klucza sprzętowego Bluetooth® do komputera i parowanie zestawu głośnomówiącego

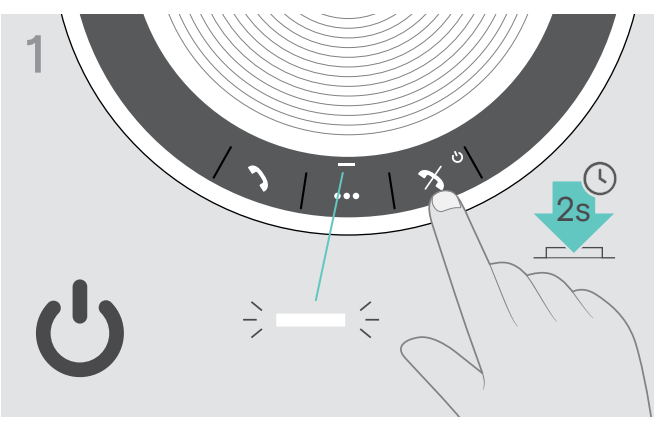

X Naciśnij i przytrzymaj przycisk włączania/wyłączania zasilania, aby włączyć zestaw głośnomówiący. Dioda LED świeci w kolorze białym.

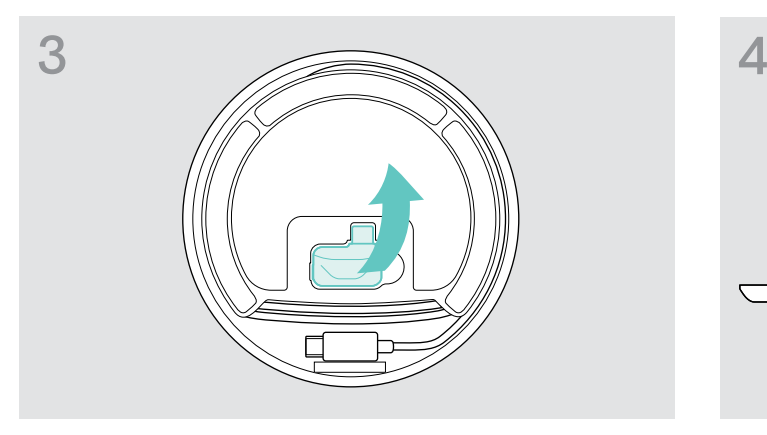

 $\triangleright$  Wyjmij klucz sprzętowy z opakowania. Klucz sprzętowy BTD 800 USB-C jest dostarczany z zestawem EXPAND 40 +.

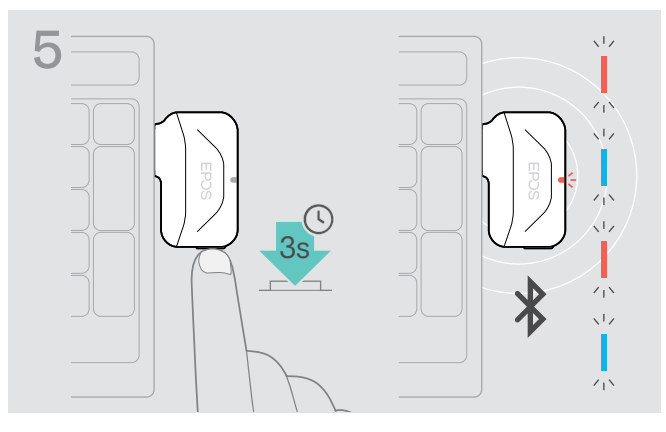

 $\triangleright$  Naciśnij i przytrzymaj przycisk klucza sprzętowego, aż dioda LED zacznie błyskać w kolorach niebieskim i czerwonym.

Klucz sprzętowy jest w trybie parowania.

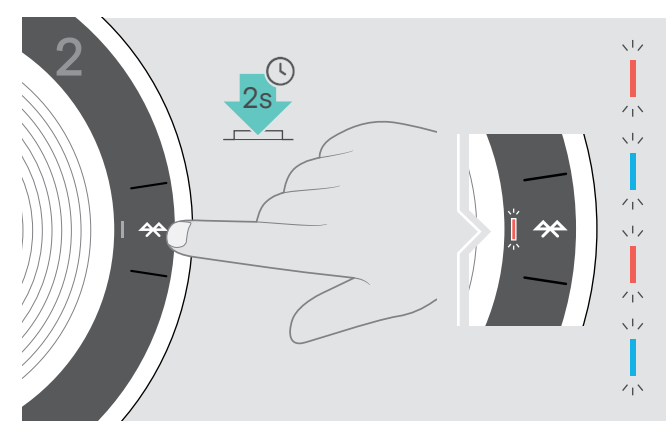

X Naciśnij i przytrzymaj przycisk Bluetooth, aż dioda LED zacznie błyskać w kolorach niebieskim i czerwonym. Zestaw głośnomówiący jest w trybie parowania.

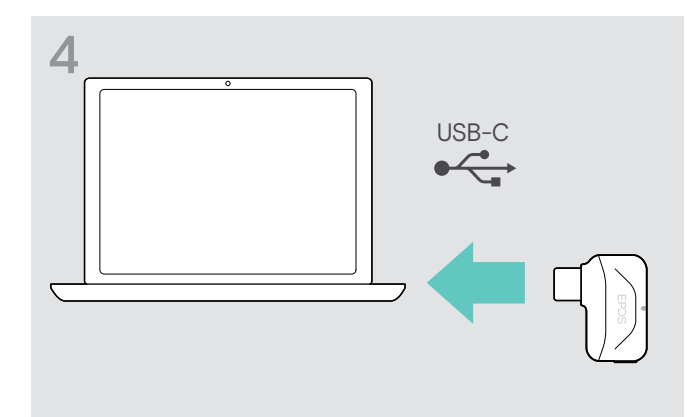

X Podłącz klucz sprzętowy do portu USB komputera.

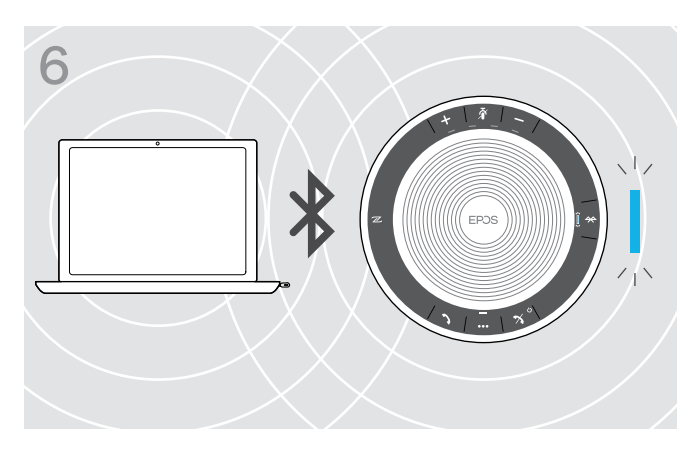

Po sparowaniu zestawu głośnomówiącego z kluczem sprzętowym dioda LED świeci w kolorze niebieskim.

#### <span id="page-11-0"></span>Instalowanie oprogramowania EPOS

Bezpłatne oprogramowanie EPOS wnosi wartość dodaną do produktów EPOS. Pozwala na łatwą instalację, konfigurację i aktualizację zestawu głośnomówiącego.

Przykłady obsługiwanych ustawień i konfiguracji w EPOS Connect

- Włączenie/wyłączenie Bluetooth
- Nazwa urządzenia
- Tryb osobisty/udostępniony
- Zarządzanie listą parowania
- Dźwięki i powiadomienia oraz język komunikatów głosowych
- Reset do ustawień fabrycznych

EPOS Connect zawiera więcej konfiguracji i dodatkowych ustawień – patrz opcje w oprogramowaniu.

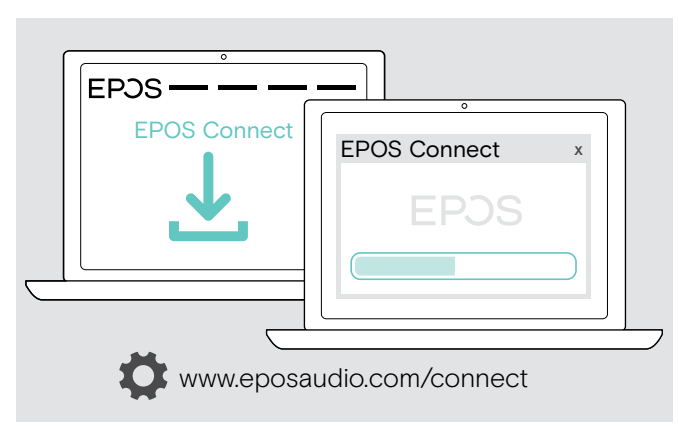

- X Pobierz oprogramowanie z www.eposaudio.com/connect.
- $\triangleright$  Zainstaluj oprogramowanie. Wymagane są uprawnienia administratora na komputerze – w razie potrzeby należy skontaktować się z działem IT.

Aby wykonywać połączenia za pośrednictwem komputera:

 $\triangleright$  Zainstaluj telefon programowy (oprogramowanie VoIP) lub poproś administratora o pomoc.

### <span id="page-12-0"></span>Korzystanie z zestawu głośnomówiącego

#### <span id="page-12-1"></span>Włączanie/wyłączanie zestawu głośnomówiącego

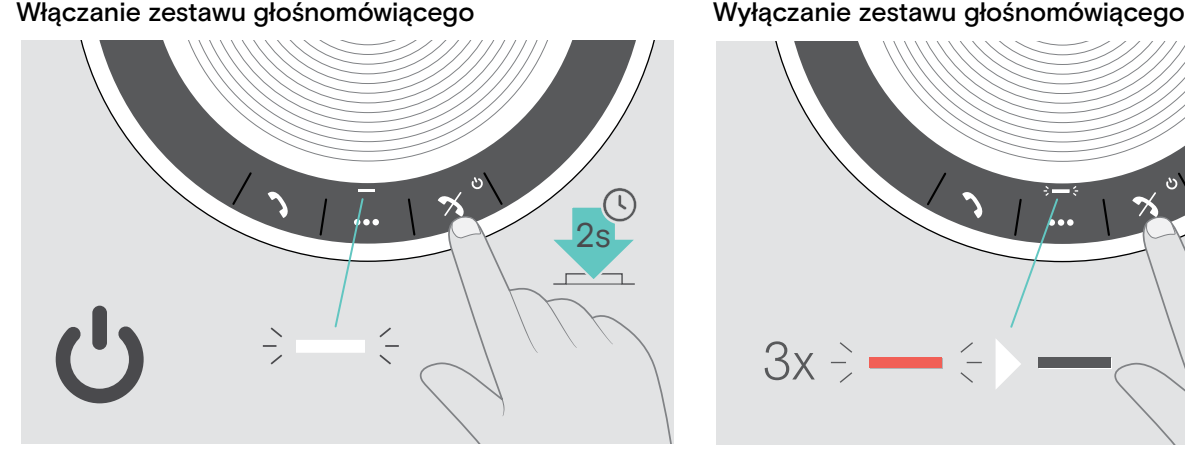

 $\triangleright$  Naciśnij i przytrzymaj przycisk włączania/wyłączania zasilania.

Dioda LED świeci w kolorze białym.

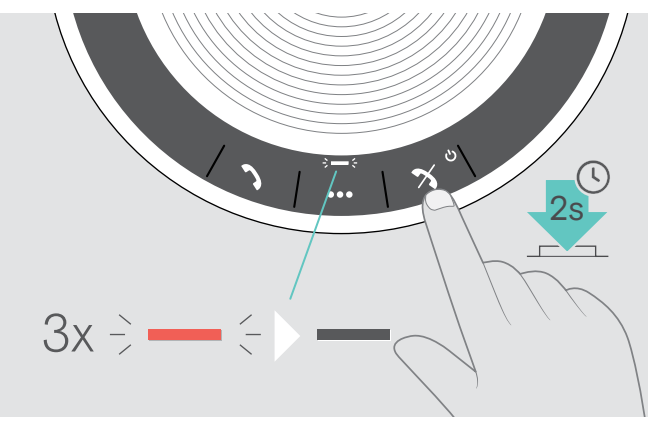

 $\triangleright$  Naciśnij i przytrzymaj przycisk włączania/wyłączania zasilania.

Dioda LED błyska 3 razy w kolorze czerwonym i gaśnie. Wszystkie ustawienia głośności zostaną automatycznie zapisane po wyłączeniu zestawu głośnomówiącego.

### Nawiązywanie połączenia z urządzeniami Bluetooth®

Zestaw głośnomówiący domyślnie podejmie próbę nawiązania połączenia z dwoma ostatnio połączonymi urządzeniami Bluetooth. Więcej informacji dotyczących trybu osobistego/udostępnionego podano na stronie [22](#page-22-1).

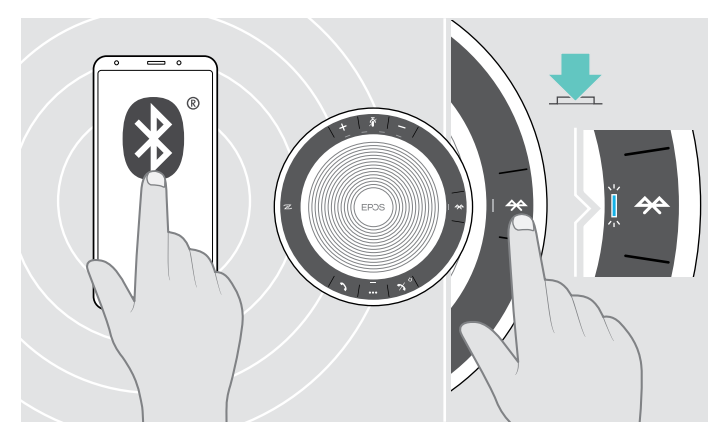

 $\triangleright$  Włącz Bluetooth na sparowanych urządzeniach.

Jeśli dioda LED Bluetooth nie błyska w kolorze niebieskim (automatyczne wyszukiwanie po włączeniu):

▶ Naciśnii przycisk Bluetooth, aby połączyć ręcznie.

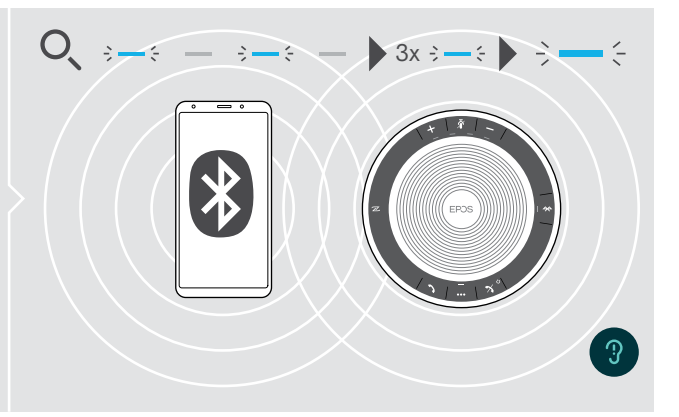

Dioda LED błyska w kolorze niebieskim, gdy zestaw głośnomówiący próbuje nawiązać połączenie z wcześniej sparowanymi urządzeniami Bluetooth.

Po pomyślnym nawiązaniu połączenia dioda LED świeci w kolorze niebieskim.

Tylko dwa z maksymalnie ośmiu sparowanych urządzeń Bluetooth mogą być jednocześnie połączone z zestawem głośnomówiącym.

i Limit czasu wyszukiwania sparowanych urządzeń zostanie przekroczony, jeśli nie zostaną znalezione żadne urządzenia. Po tym czasie należy ręcznie nawiązać połączenia na urządzeniu Bluetooth lub naciskając przycisk Bluetooth na zestawie głośnomówiącym.

### <span id="page-13-0"></span>Rozłączanie urządzeń Bluetooth®

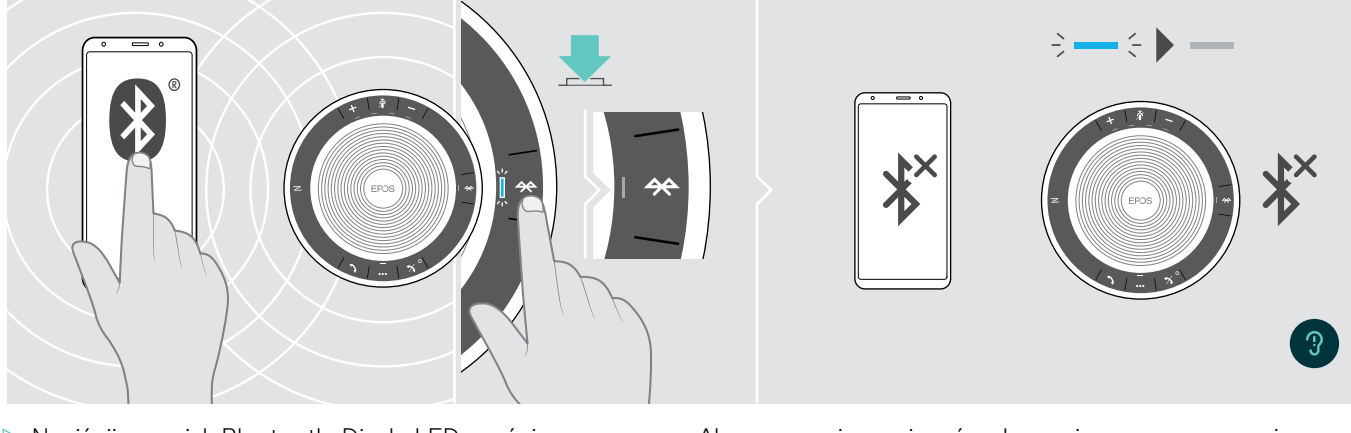

▶ Naciśnij przycisk Bluetooth. Dioda LED zgaśnie. LUB Wyłącz Bluetooth na połączonym urządzeniu. Aby ponownie nawiązać połączenie ze sparowanymi urządzeniami Bluetooth:

 $\triangleright$  Naciśnij ponownie przycisk.

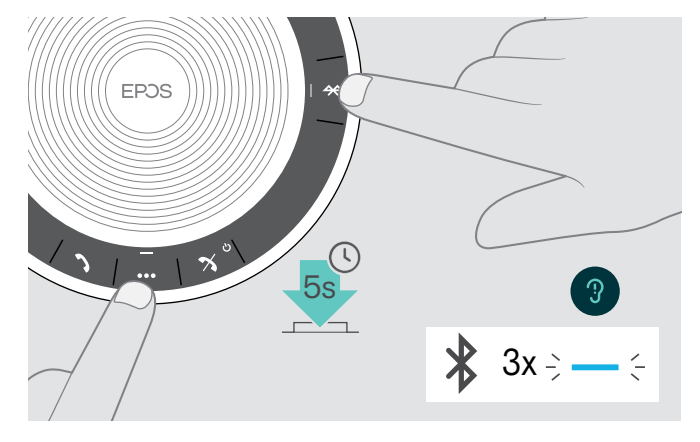

#### <span id="page-13-1"></span>Czyszczenie listy parowania zestawu głośnomówiącego

 $\triangleright$  Naciśnij i przytrzymaj przycisk wielofunkcyjny oraz przycisk Bluetooth, aż rozlegnie się komunikat głosowy. Dioda LED trzy razy błyśnie w kolorze niebieskim, potwierdzając wyczyszczenie listy parowania.

#### <span id="page-14-2"></span><span id="page-14-0"></span>Czyszczenie listy parowania klucza sprzętowego

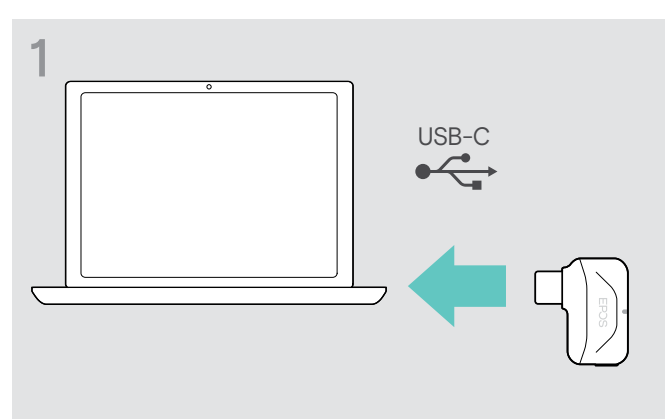

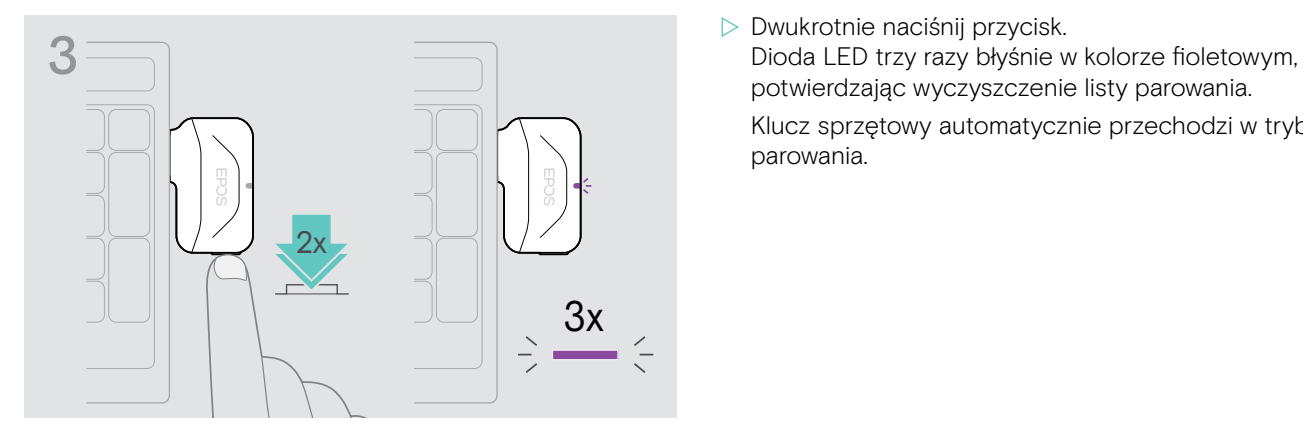

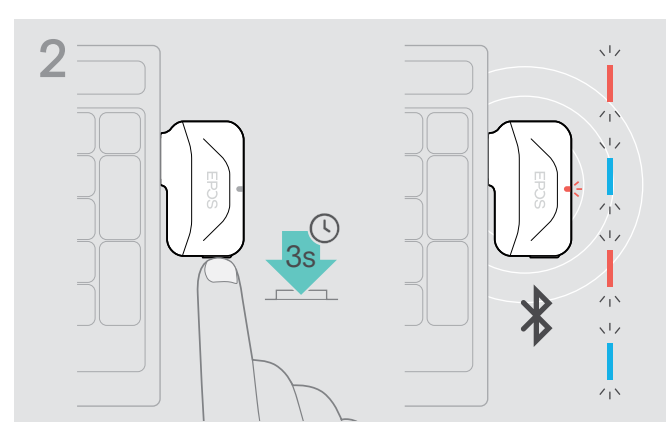

- $\triangleright$  Podłącz klucz sprzętowy do portu USB komputera.  $\triangleright$  Naciśnij i przytrzymaj przycisk, aż dioda LED zacznie błyskać w kolorach niebieskim i czerwonym.
	- potwierdzając wyczyszczenie listy parowania.

Klucz sprzętowy automatycznie przechodzi w tryb parowania.

#### <span id="page-14-1"></span>Zasięg transmisji Bluetooth®

Wykonywanie połączeń i odtwarzanie dźwięku jest możliwe tylko w zasięgu transmisji Bluetooth urządzeń. Zasięg transmisji w dużej mierze zależy od warunków środowiskowych, takich jak grubość ściany, skład ściany itp. Jeśli linia widzenia jest nieograniczona, zasięg transmisji większości telefonów komórkowych i urządzeń Bluetooth wynosi do 25 metrów.

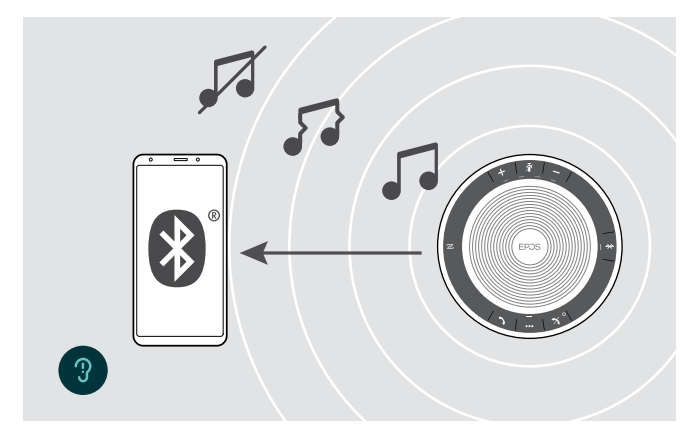

Po opuszczeniu zasięgu transmisji Bluetooth najpierw pogarsza się jakość dźwięku, a następnie połączone urządzenia zostają rozłączone.

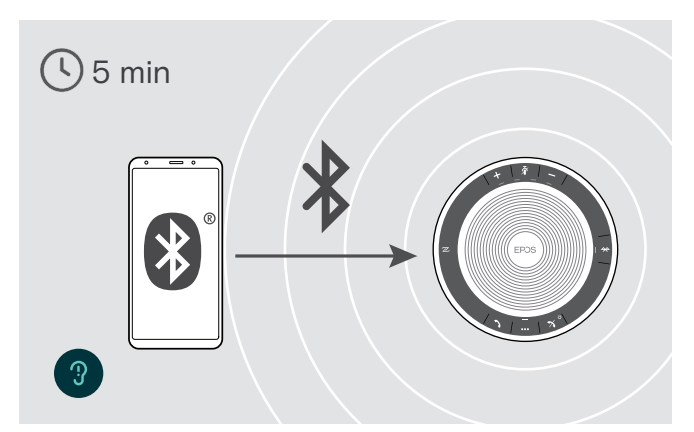

Jeśli w krótkim czasie urządzenie ponownie znajdzie się w zasięgu transmisji Bluetooth, zestaw głośnomówiący podejmie próbę przywrócenia połączeń – tylko w trybie osobistym.

Jeśli urządzenie przez dłuższy czas jest poza zasięgiem transmisji Bluetooth:

 $\triangleright$  Naciśnij przycisk Bluetooth, aby połączyć ręcznie.

#### <span id="page-15-0"></span>Regulacja głośności

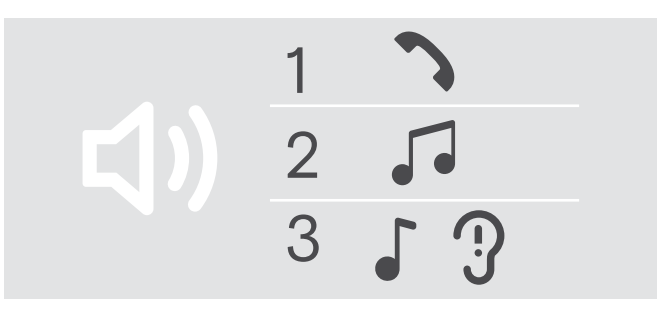

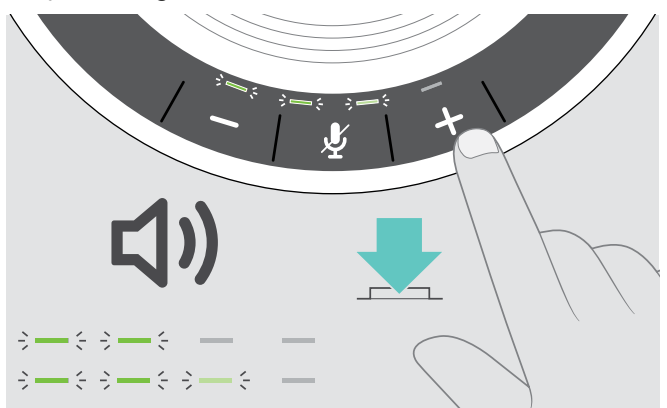

Można dostosować trzy niezależne ustawienia głośności zestawu głośnomówiącego:

- 1. Głośność połączenia: podczas aktywnego połączenia
- 2. Głośność dźwięku: podczas przesyłania strumieniowego dźwięku
- 3. Głośność dzwonka, sygnałów dźwiękowych i komunikatów głosowych: W trybie bezczynności – brak aktywnego połączenia lub odtwarzania muzyki

#### Zwiększanie głośności Zmniejszanie głośności

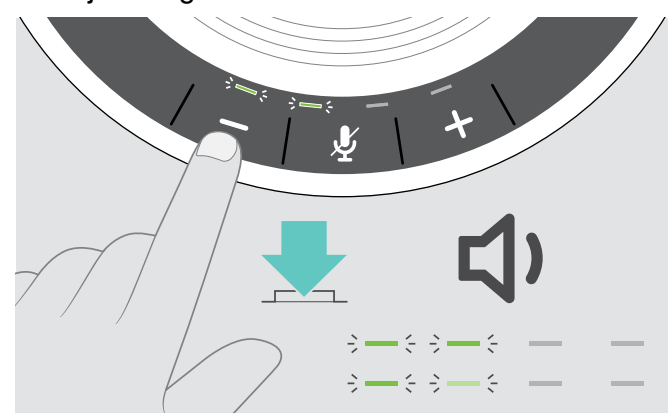

Po każdym naciśnięciu przycisku diody LED będą zapalały się lub gasły i głośność będzie zwiększana lub zmniejszana o pół stopnia.

#### Regulacja głośności mikrofonu zestawu głośnomówiącego przy połączeniach VoIP

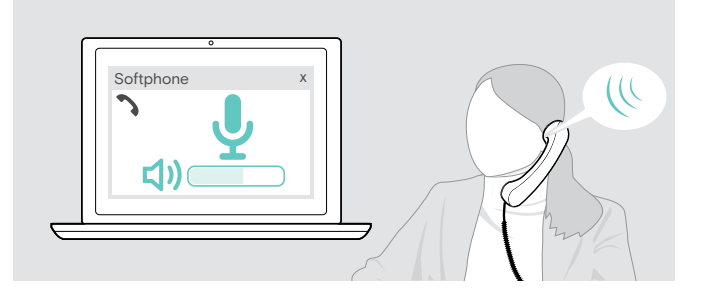

- ▶ Z podłączonego urządzenia zadzwoń do kogoś, kto pomoże Ci znaleźć właściwe ustawienie czułości Twojego mikrofonu.
- $\triangleright$  Zmień głośność mikrofonu w aplikacji VoIP i/lub w aplikacji audio na PC.

#### Wyciszanie mikrofonu

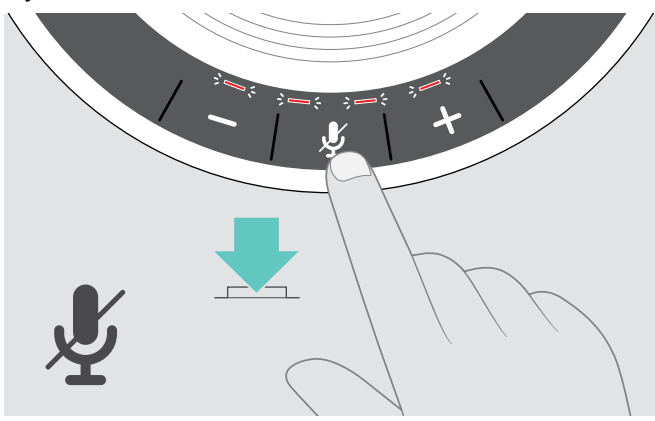

 $\triangleright$  Naciśnij przycisk wyciszenia mikrofonu. Diody LED świecą w kolorze czerwonym.

#### Wyciszanie mikrofonu Wyłączenie wyciszenia mikrofonu

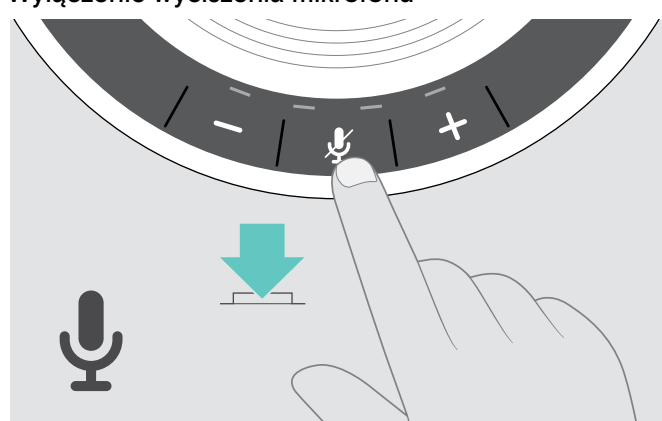

 $\triangleright$  Naciśnij ponownie przycisk. Diody LED gasną.

D Naciśnij przycisk + X Naciśnij przycisk − X Naciśnij przycisk – X Naciśnij przycisk –

### <span id="page-16-1"></span><span id="page-16-0"></span>Wykonywanie połączeń za pomocą zestawu głośnomówiącego

#### Wykonywanie połączenia

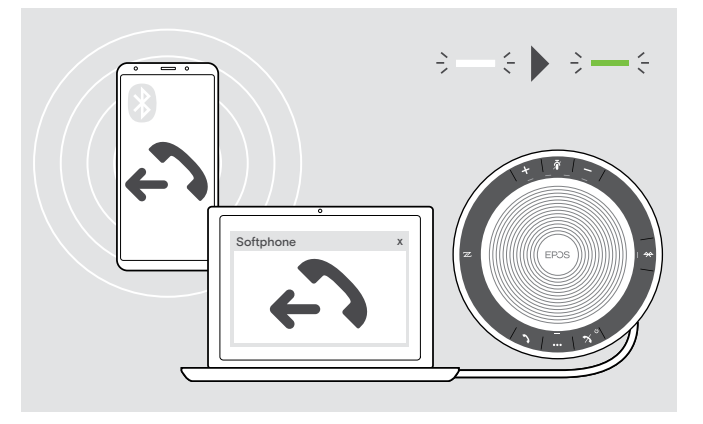

 $\triangleright$  Zainicjować połączenie na połączonym urządzeniu. Dioda LED świeci w kolorze zielonym.

Jeśli połączenie nie zostanie automatycznie przekazane do zestawu głośnomówiącego:

 $\triangleright$  Naciśnij przycisk odrzucenia połączenia  $\blacktriangleright$  lub skorzystaj z funkcji przekazywania połączenia na urządzeniu przenośnym.

#### Odbieranie/odrzucanie/kończenie połączenia

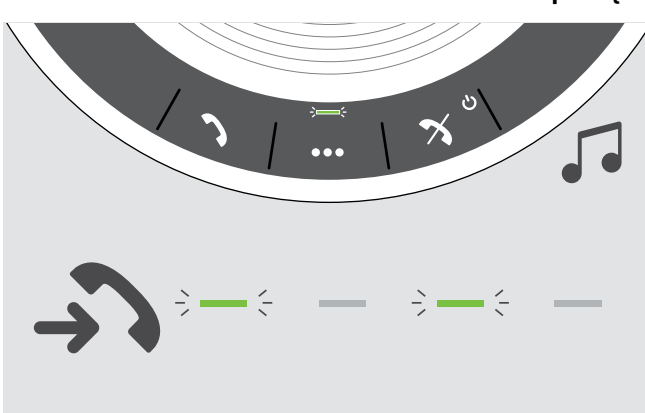

W przypadku połączenia przychodzącego: Rozlega się dźwięk dzwonka i dioda LED błyska w kolorze zielonym.

#### Odbieranie/zawieszanie połączenia

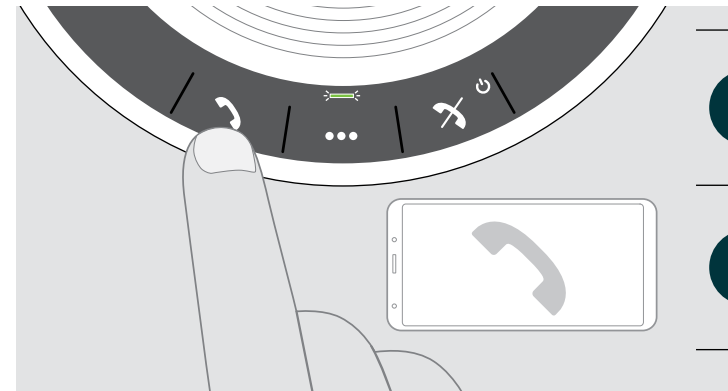

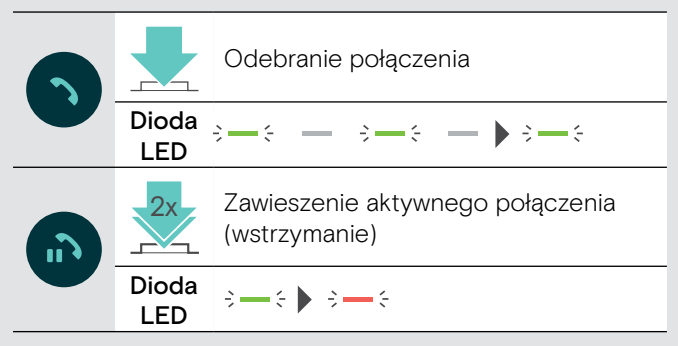

#### Odbieranie/kończenie połączenia

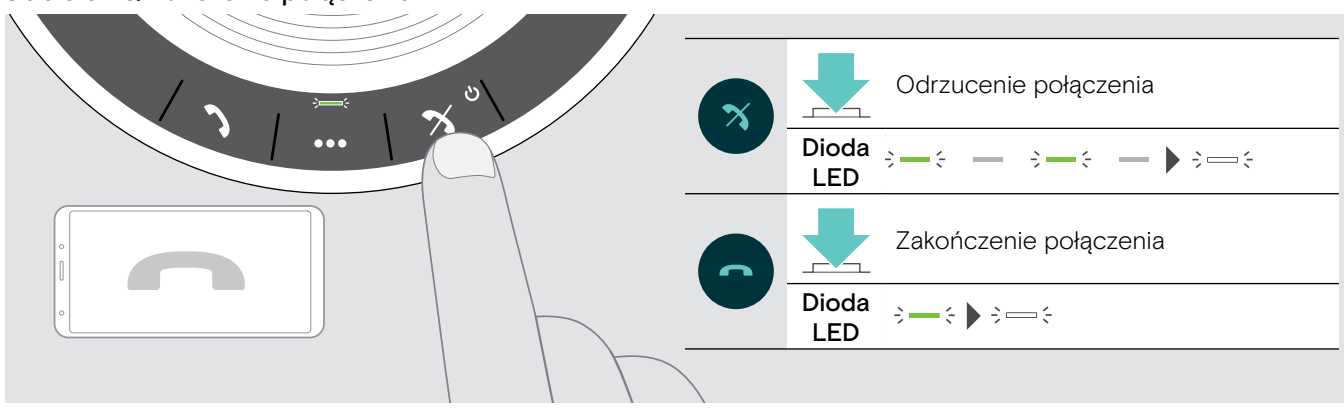

#### <span id="page-17-0"></span>Ponowne wybieranie numeru

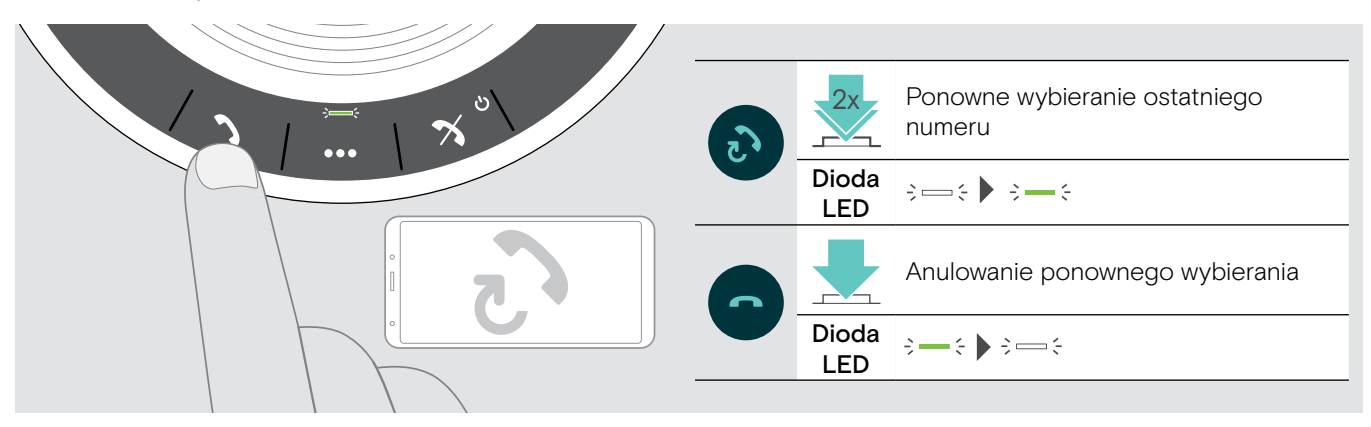

#### Za pomocą asystenta głosowego/wybierania głosowego

Funkcje asystenta głosowego i wybierania głosowego będą obsługiwane tylko w przypadku urządzeń połączonych za pośrednictwem Bluetooth. Dostępne funkcje zależą od połączonego urządzenia.

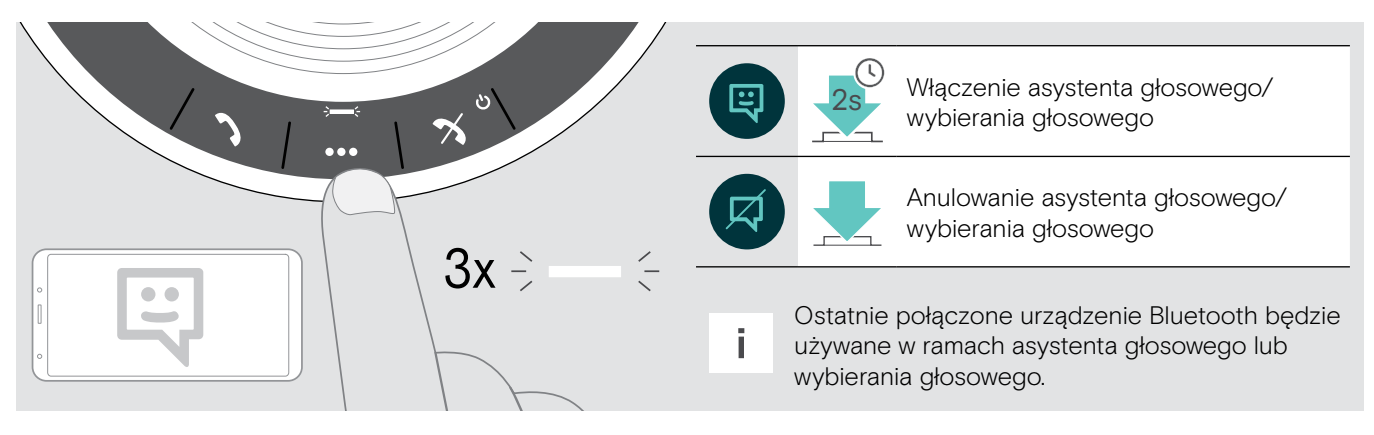

#### <span id="page-18-0"></span>Zarządzanie wieloma połączeniami

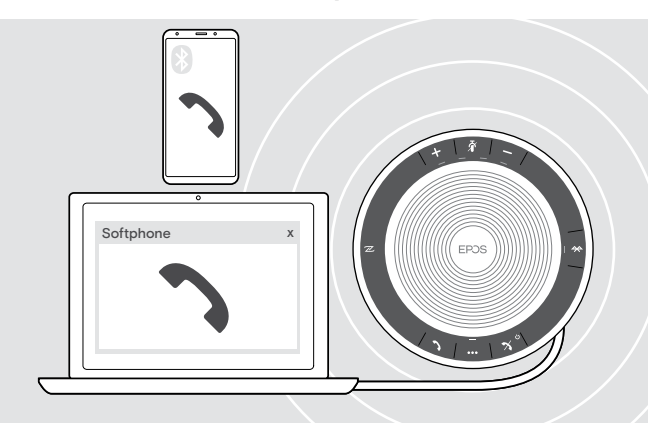

Zestawu głośnomówiącego można używać z maksymalnie trzema połączonymi urządzeniami – jednym za pośrednictwem USB i dwoma za pośrednictwem Bluetooth.

Jednocześnie można zarządzać dwoma połączeniami.

W przypadku otrzymania połączenia podczas aktywnego połączenia zostanie odtworzony dźwięk pukania.

#### Odebranie drugiego połączenia

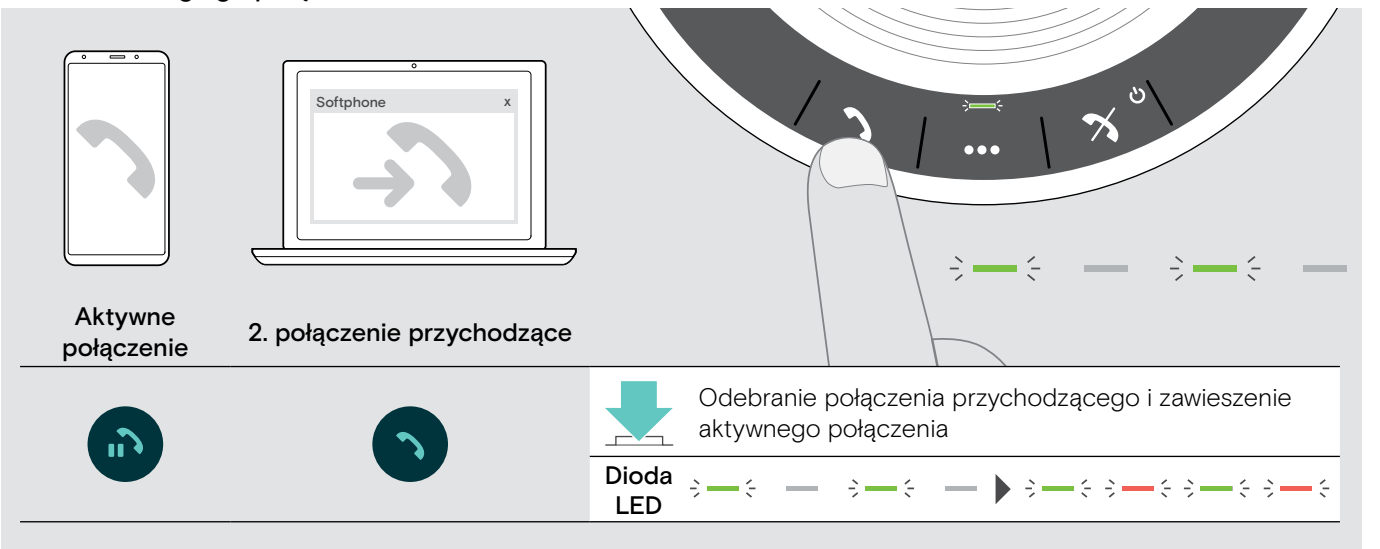

#### Odrzucenie drugiego połączenia

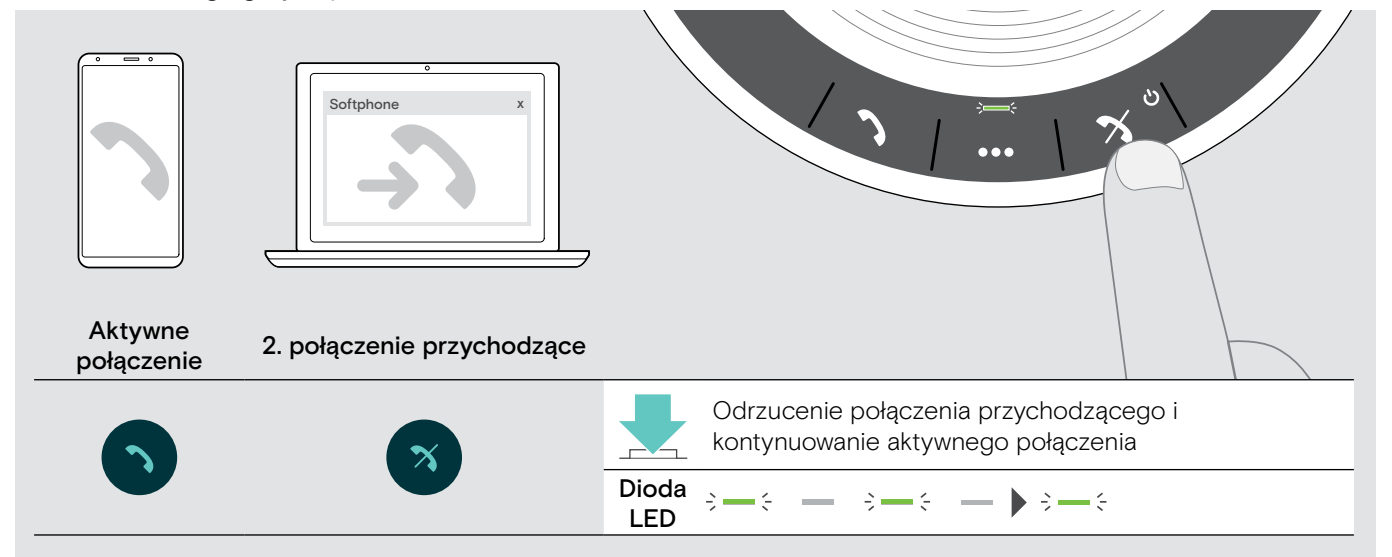

#### Przełączanie między połączeniami

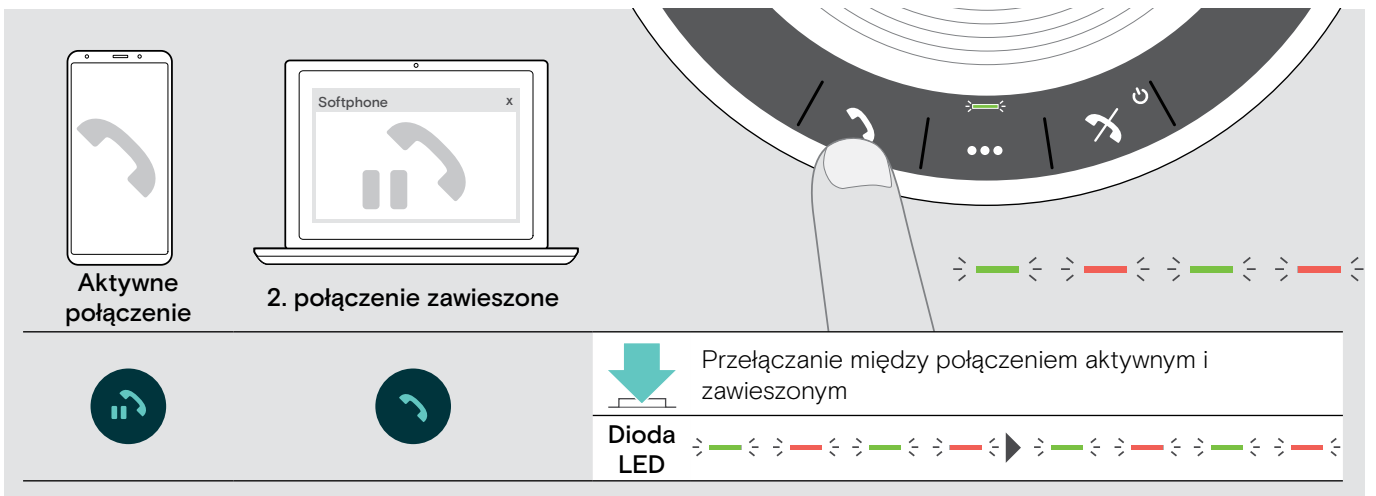

#### Zakończenie połączenia

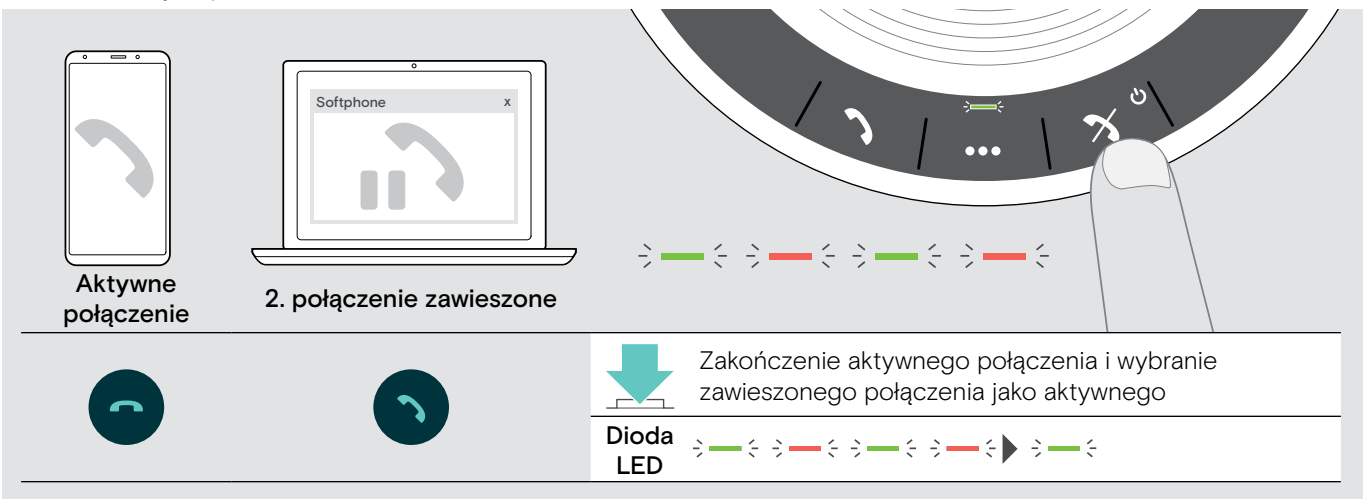

#### <span id="page-20-0"></span>Włączanie połączeń – konferencja

Dwa połączenia – jedno za pośrednictwem USB i drugie za pośrednictwem Bluetooth – można włączyć do konferencji.

#### Włączenie/wyłączenie połączeń

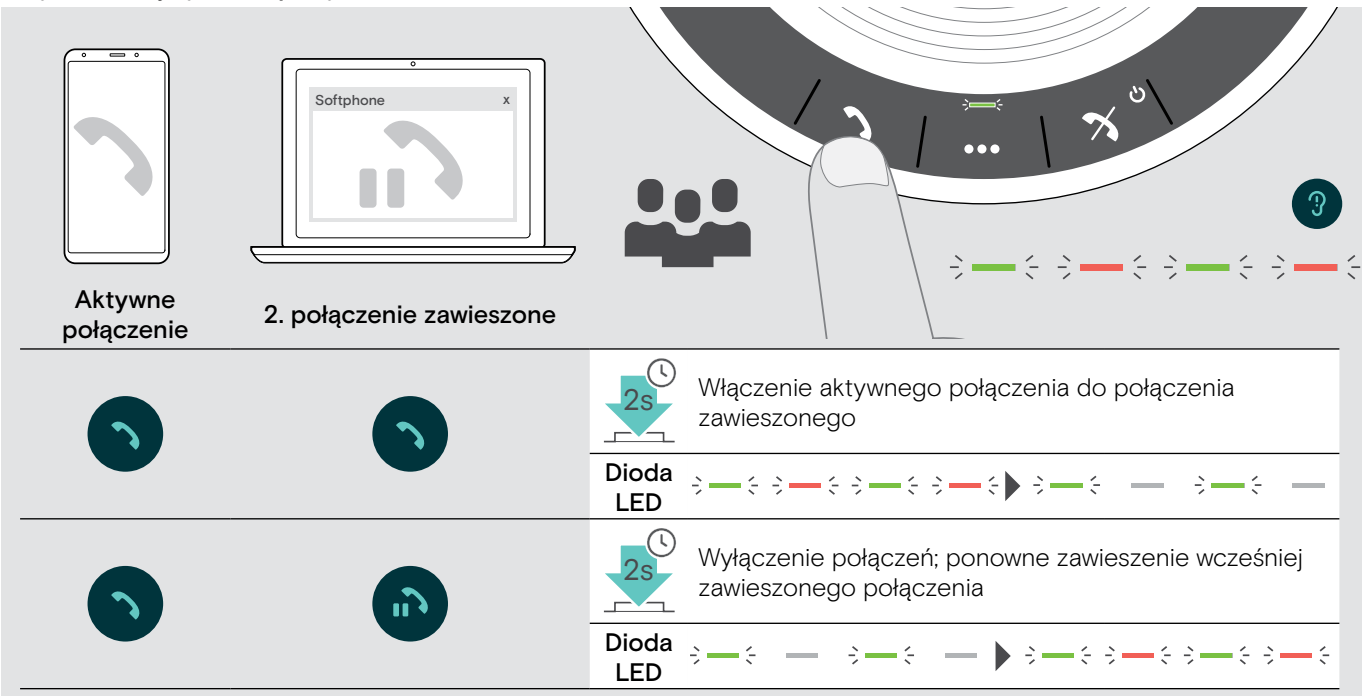

#### Zakończenie włączonych połączeń

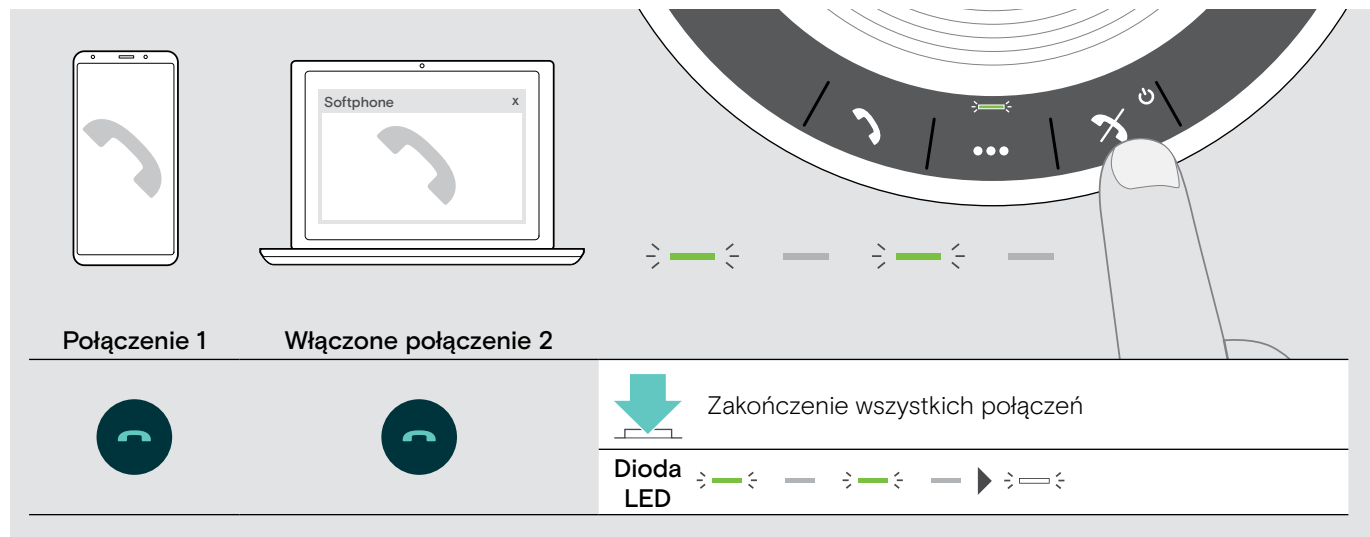

### <span id="page-21-0"></span>Słuchanie muzyki za pośrednictwem zestawu głośnomówiącego – odtwarzanie dźwięku

Istnieje możliwość odtwarzania dźwięku za pośrednictwem połączonego urządzenia USB lub Bluetooth.

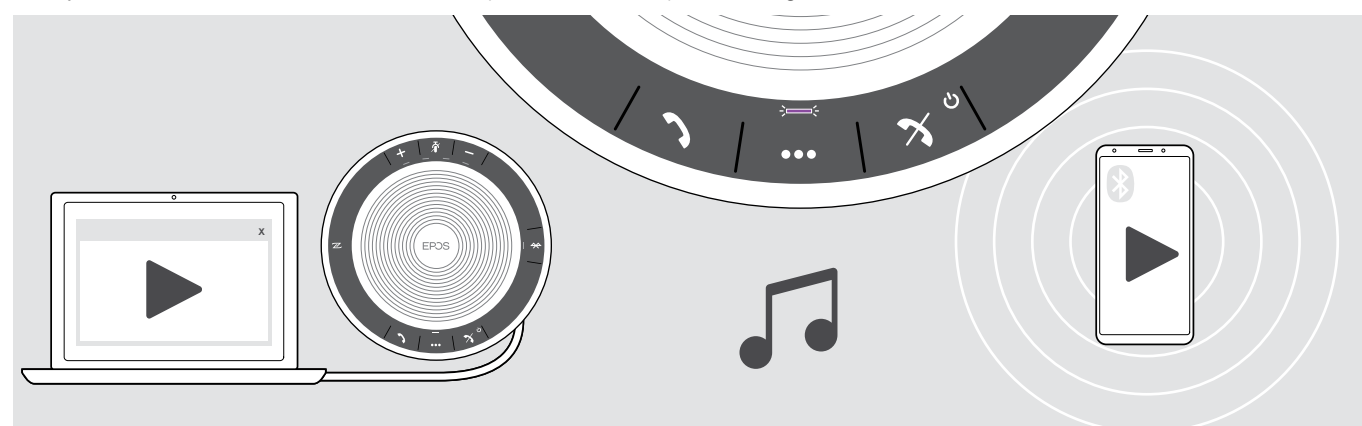

#### Sterowanie aktywnym odtwarzaniem dźwięku

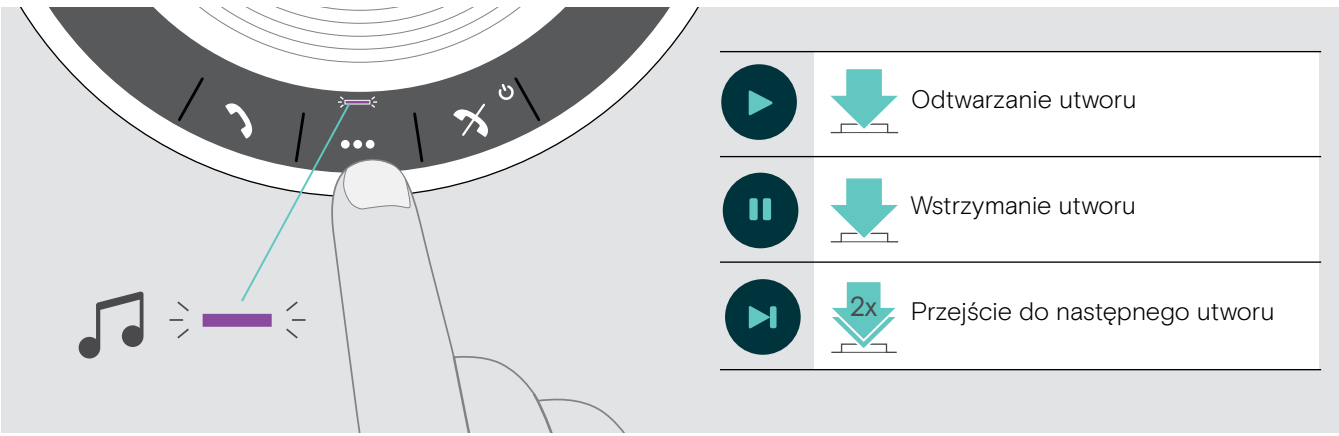

Po otrzymaniu i odebraniu połączenia odtwarzanie dźwięku zostaje wstrzymane i jest wznawiane po zakończeniu połączenia – jeśli połączone urządzenie obsługuje tę funkcję.

### <span id="page-22-0"></span>Funkcje dodatkowe

#### <span id="page-22-1"></span>Przełączanie między trybem osobistym i udostępnionym Bluetooth®

W przypadku używania zestawu głośnomówiącego jako urządzenia osobistego automatycznie spróbuje on nawiązać połączenie z ostatnimi ośmioma sparowanymi urządzeniami. W tej konfiguracji należy korzystać z trybu osobistego (domyślnego).

W przypadku używania zestawu głośnomówiącego jako urządzenia osobistego automatyczne połączenie z wcześniej sparowanymi urządzeniami może być niepożądane. W tej konfiguracji należy korzystać z trybu udostępnionego. W tym trybie należy wykonać parowanie przy każdym nawiązywaniu połączenia z urządzeniem za pośrednictwem Bluetooth.

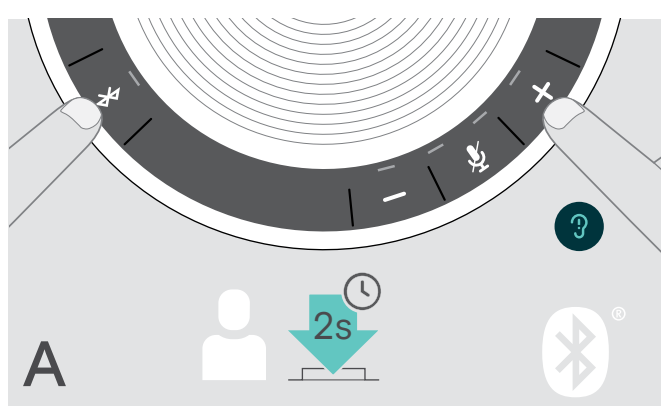

#### Włączanie trybu osobistego Włączanie trybu udostępnionego

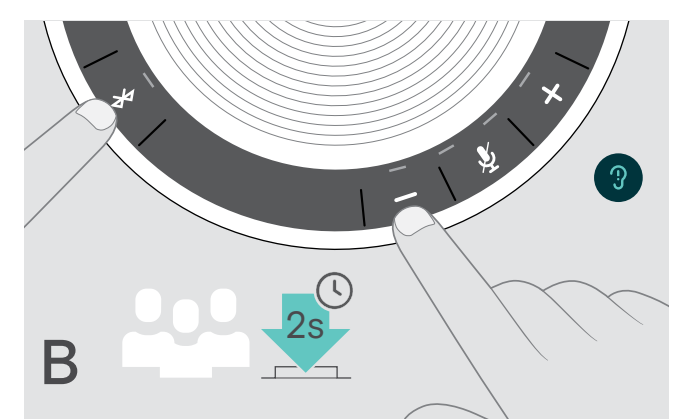

▶ Naciśnij przyciski Bluetooth i +. Rozlegnie się komunikat głosowy. ▶ Naciśnij przyciski Bluetooth i -. Rozlegnie się komunikat głosowy.

Po zmianie trybu lista parowania zostaje wyczyszczona i należy ponownie sparować urządzenia (patrz strona [7\)](#page-7-1).

#### <span id="page-22-2"></span>Wybudzanie z trybu gotowości

Zestaw głośnomówiący po pewnym czasie automatycznie przechodzi w tryb gotowości, aby oszczędzać energię – w zależności od stanu połączenia, aktywności itp.

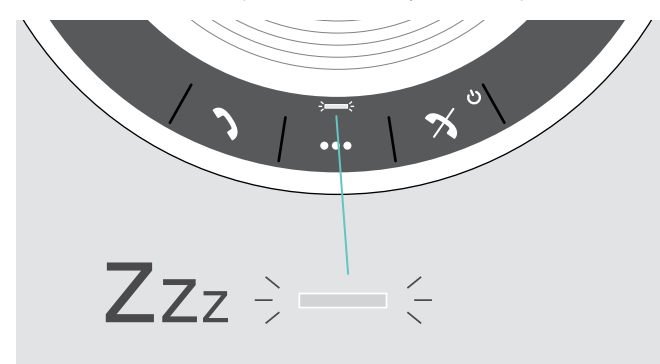

W trybie gotowości dioda LED świeci z mniejszym natężeniem i wszystkie pozostałe diody LED są wyłączone.

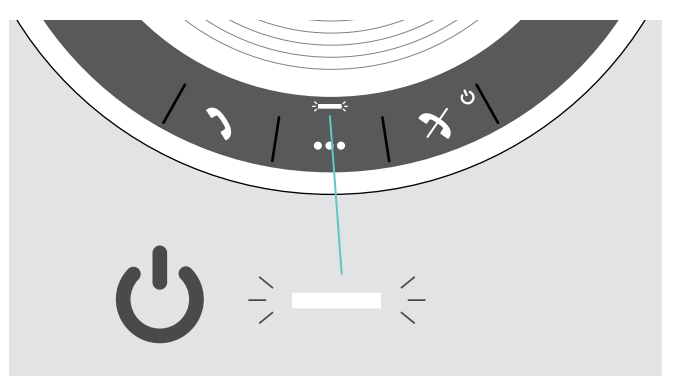

X Aby zakończyć tryb gotowości, naciśnij dowolny przycisk lub podłącz przewód USB.

Po pewnym czasie w trybie gotowości zestaw głośnomówiący wyłącza się, jeśli nie ma aktywnych połączeń i zestaw nie jest podłączony do źródła zasilania.

### <span id="page-23-0"></span>Sprawdzanie stanu akumulatora

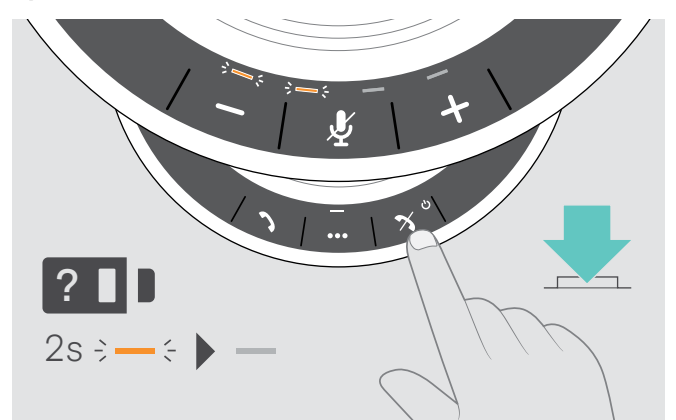

 $\triangleright$  Naciśnij przycisk stanu akumulatora. Diody LED włączą się na chwilę.

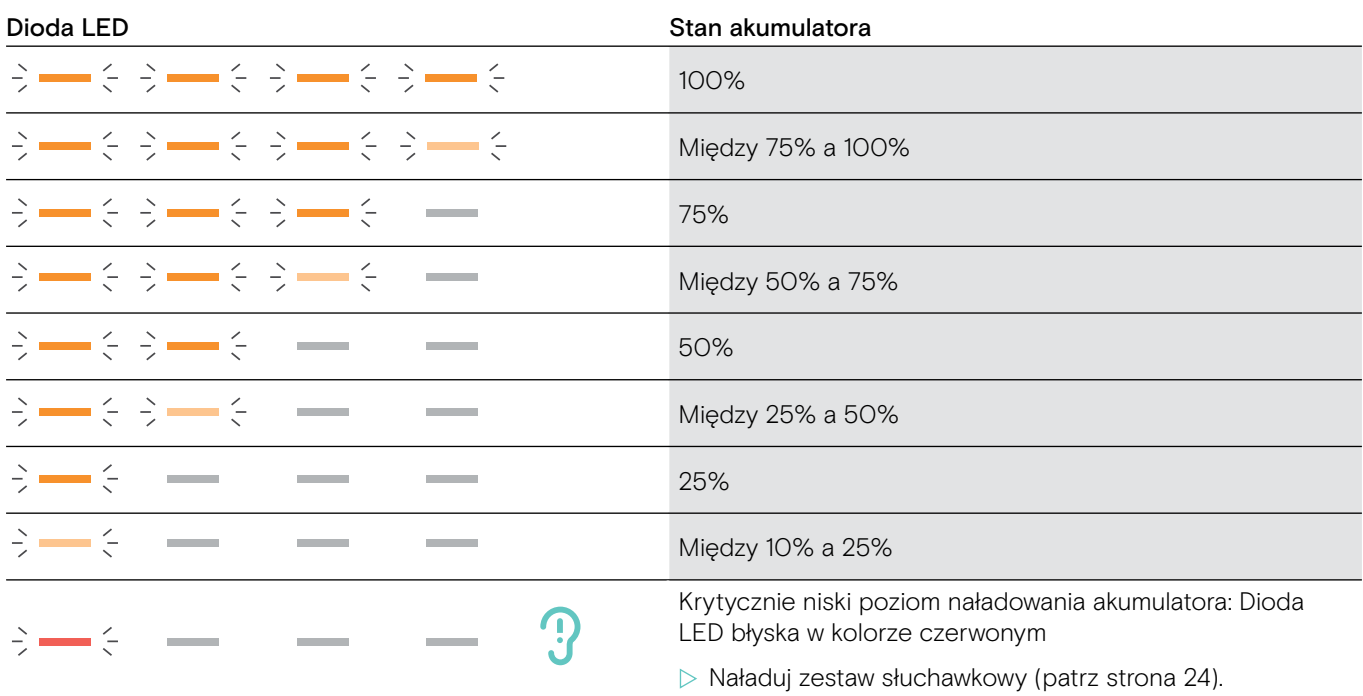

#### <span id="page-24-1"></span><span id="page-24-0"></span>Ładowanie zestawu słuchawkowego

Gdy poziom naładowania akumulatora spadnie poniżej 10%, dioda LED błyska w kolorze czerwonym. Zestaw głośnomówiący wyłącza się automatycznie po rozładowaniu się akumulatora.

Jeśli zestaw głośnomówiący nie jest używany przez długi czas, zaleca się ładowanie go co 3 miesiące.

Zestaw głośnomówiący można ładować niezależnie od stanu zasilania (włączony lub wyłączony).

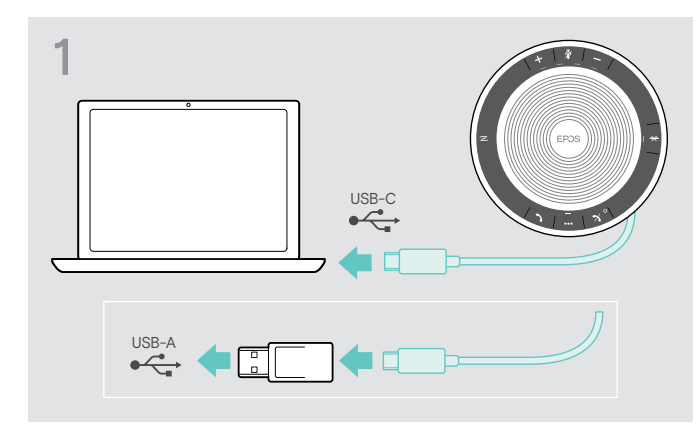

X Podłącz złącze USB do gniazda USB-C lub USB-A komputera albo do źródła zasilania USB. Zestaw głośnomówiący włącza się.

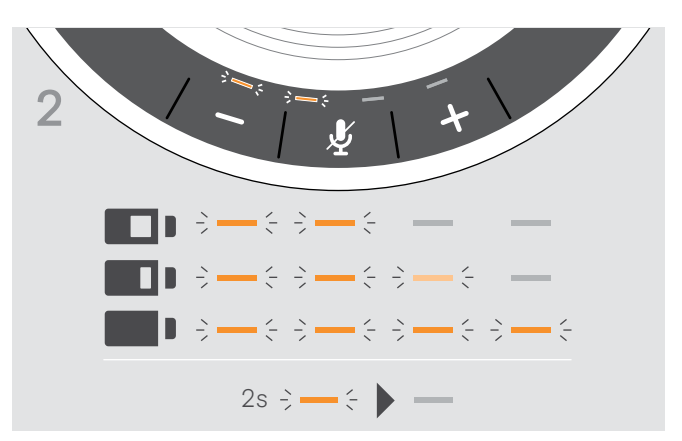

Akumulator jest ładowany. Diody LED świecą przez chwilę, wskazując poziom naładowania akumulatora.

#### Włączanie/wyłączanie komunikatów głosowych

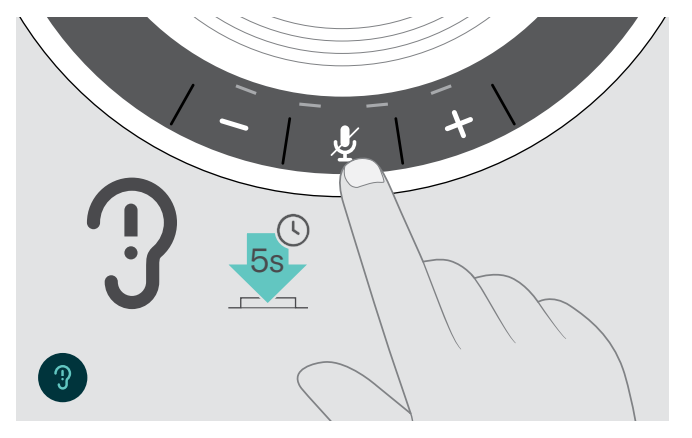

W trybie bezczynności (brak aktywnego połączenia lub odtwarzania muzyki):

 $\triangleright$  Naciśnij i przytrzymaj przycisk wyciszenia, aż zestaw głośnomówiący wyemituje komunikat głosowy dotyczący włączenia lub wyłączenia.

Po wyłączeniu komunikatów głosowych zestaw emituje sygnały dźwiękowe.

### <span id="page-25-0"></span>Konserwacja i aktualizacja produktów

#### Przechowywanie i przenoszenie zestawu głośnomówiącego

Przechowuj zestaw głośnomówiący w czystym i suchym miejscu. Gdy zestaw nie jest używany, należy przechowywać go w futerale. Pozwoli to uniknąć zarysowań i zachować produkt w dobrym stanie.

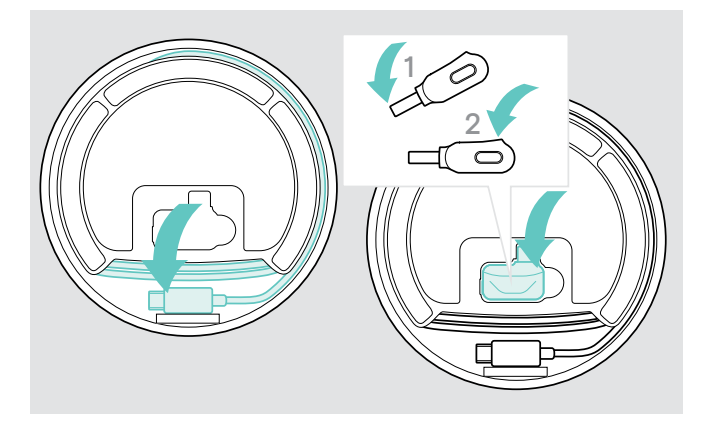

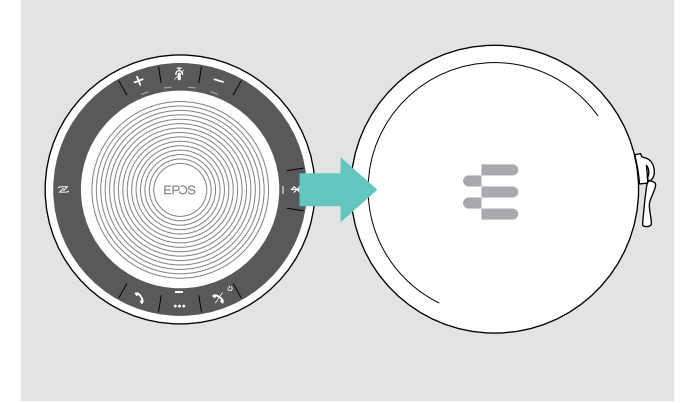

- $\triangleright$  Zwiń przewód USB.
- $\triangleright$  Umieść klucz sprzętowy we wnęce do przechowywania.

#### Czyszczenie produktów

#### UWAGA

#### Ciecze mogą uszkodzić elektronikę produktu!

Ciecze dostające się do wnętrza obudowy urządzenia mogą spowodować zwarcie i uszkodzić elektronikę.

- X Należy przechowywać wszystkie ciecze z dala od produktu.
- X Nie wolno używać żadnych środków czyszczących ani rozpuszczalników.
- X Do czyszczenia produktu należy używać wyłącznie suchej ściereczki.

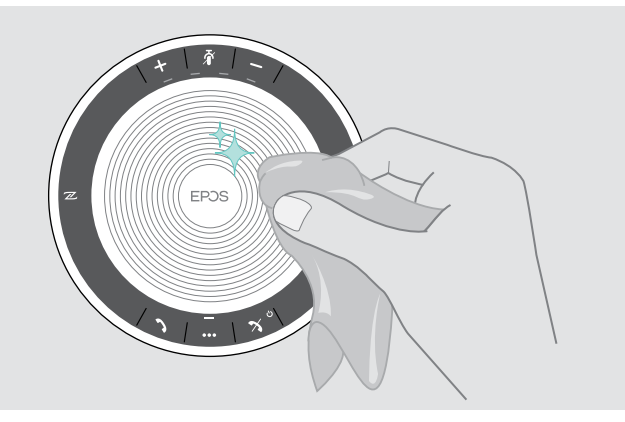

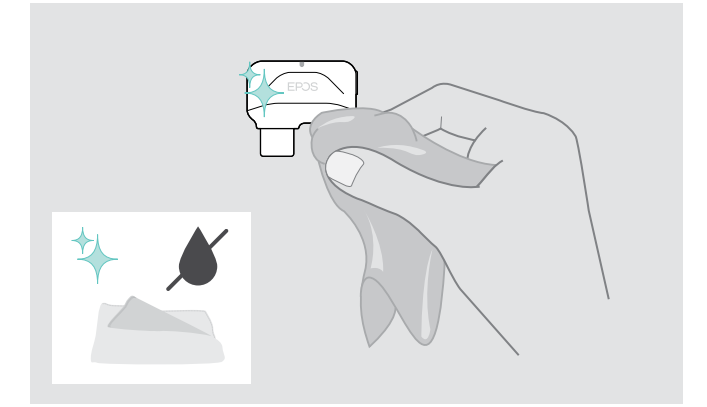

 $\triangleright$  Włóż zestaw słuchawkowy do futerału.

#### <span id="page-26-0"></span>Wymiana/wyjmowanie akumulatora zestawu głośnomówiącego

#### UWAGA

#### Niebezpieczeństwo uszkodzenia produktu!

W okresie gwarancyjnym akumulator może być wymieniany wyłącznie przez autoryzowane centrum serwisowe EPOS, w przeciwnym razie gwarancja będzie nieważna.

 $\triangleright$  W razie konieczności wymiany akumulatora należy skontaktować się z centrum serwisowym EPOS. Aby znaleźć partnera EPOS w swoim kraju, należy odwiedzić witrynę www.eposaudio.com.

Poza okresem gwarancyjnym akumulator może zostać wymieniony lub usunięty przez wykwalifikowane centrum serwisowe lub wykwalifikowanego technika z działu IT lub serwisu. Instrukcje dla wykwalifikowanych techników dotyczące wymiany lub wyjmowania akumulatora są dostępne u partnera serwisowego EPOS.

#### Aktualizacja oprogramowania sprzętowego produktów

Oprogramowanie sprzętowe zestawu głośnomówiącego i klucza sprzętowego można zaktualizować, korzystając z bezpłatnego oprogramowania EPOS Connect.

- X Pobierz oprogramowanie z www.eposaudio.com/connect.
- $\triangleright$  Zainstaluj oprogramowanie.

Do zainstalowania oprogramowania potrzebne są uprawnienia administratora na komputerze. W razie potrzeby należy skontaktować się z działem IT.

#### Aktualizacja oprogramowania sprzętowego zestawu głośnomówiącego

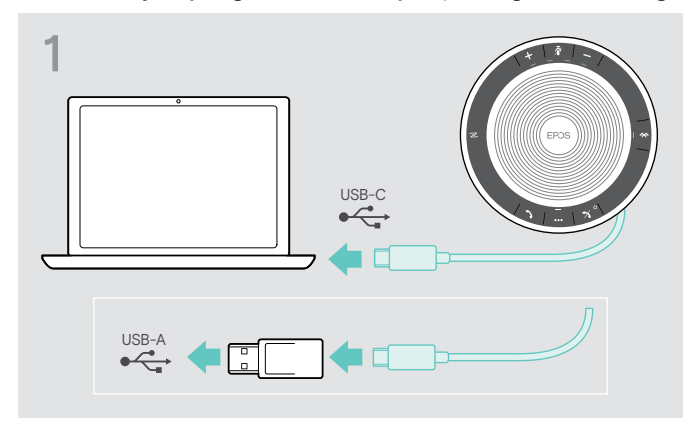

▶ Podłacz złacze USB bezpośrednio do portu USB-C lub do portu USB-A, używając dołączonego adaptera. Zestaw głośnomówiący włącza się automatycznie.

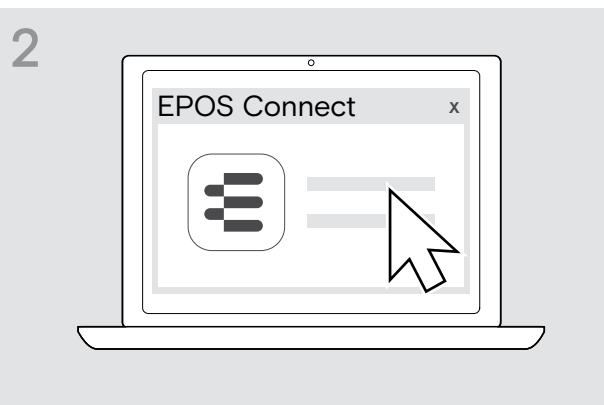

 $\triangleright$  Uruchom aplikacie EPOS Connect. EPOS Connect sprawdza, czy zainstalowane oprogramowanie sprzętowe jest najnowszą wersją dostępną na serwerze EPOS. W razie potrzeby należy zaktualizować do najnowszej wersji.

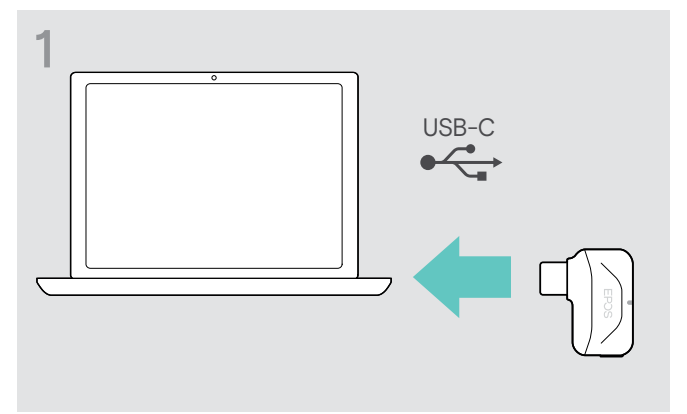

Aktualizacja oprogramowania sprzętowego klucza sprzętowego Bluetooth BTD 800 USB-C

▶ Podłącz klucz sprzętowy Bluetooth USB do portu USB komputera.

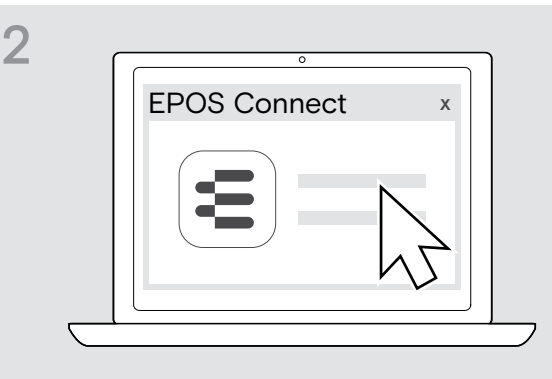

 $\triangleright$  Uruchom aplikację EPOS Connect. EPOS Connect sprawdza, czy zainstalowane oprogramowanie sprzętowe jest najnowszą wersją dostępną na serwerze EPOS. W razie potrzeby należy zaktualizować do najnowszej wersji.

## <span id="page-27-0"></span>W przypadku problemów...

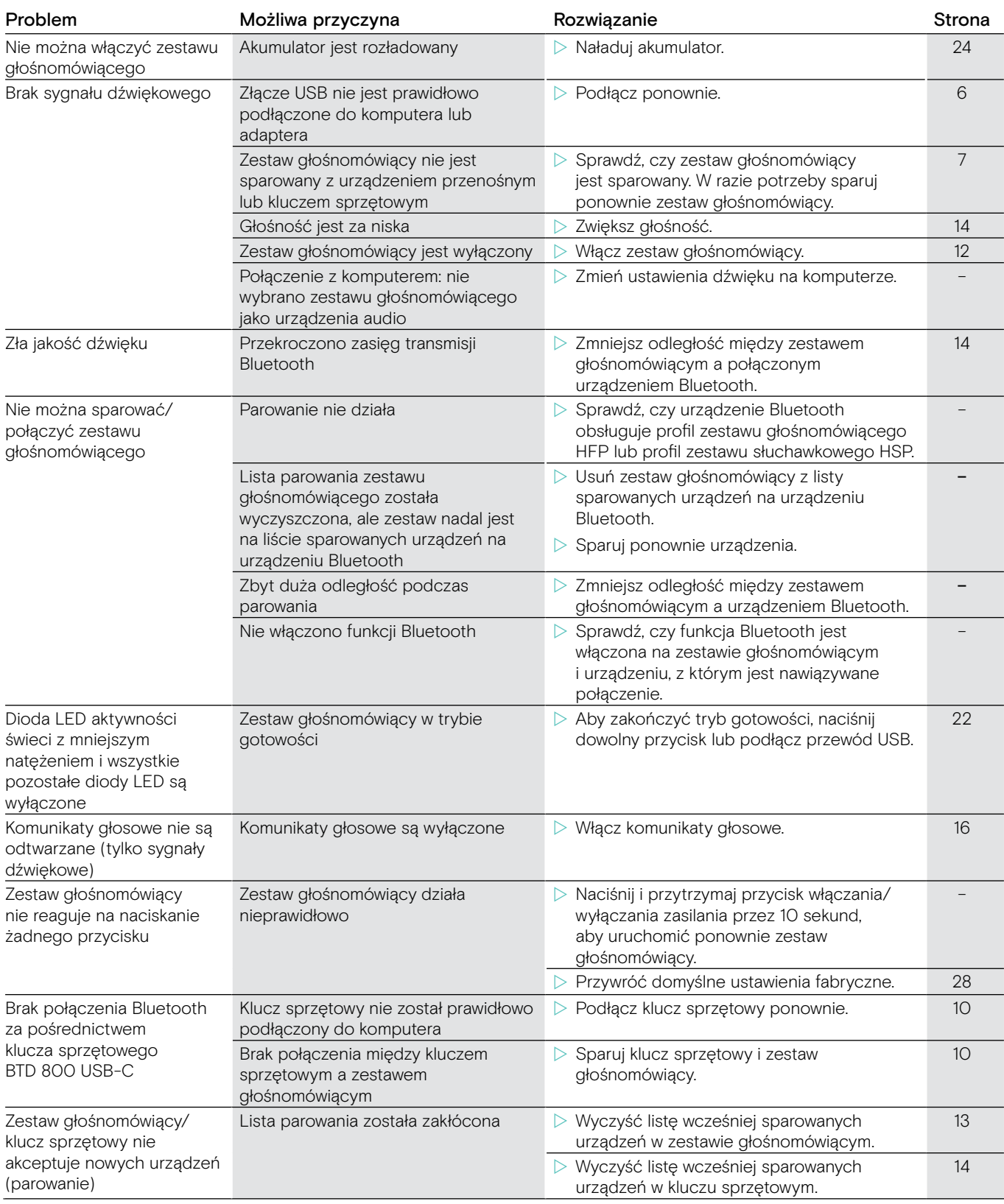

Jeśli wystąpi problem, którego nie ma w powyższej tabeli lub jeśli problemu nie da się rozwiązać za pomocą proponowanych rozwiązań, należy skontaktować się z lokalnym partnerem EPOS w celu uzyskania pomocy. Aby znaleźć partnera EPOS w danym kraju, należy skorzystać z witryny www.eposaudio.com.

### <span id="page-28-1"></span><span id="page-28-0"></span>Przywracanie domyślnych ustawień fabrycznych zestawu głośnomówiącego

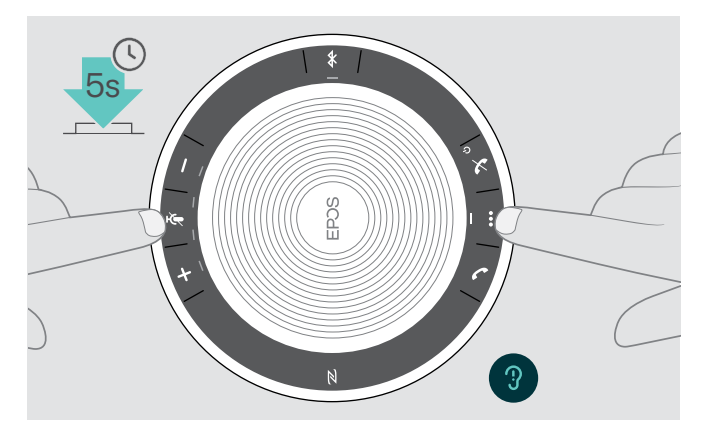

 $\triangleright$  Naciśnij i przytrzymaj przycisk wyciszenia oraz przycisk wielofunkcyjny, aż urządzenie zostanie ponownie uruchomione.

Wszystkie ustawienia i lista parowania zostaną wyczyszczone.

### <span id="page-29-0"></span>Dane techniczne

#### Zestaw głośnomówiący EXPAND 40

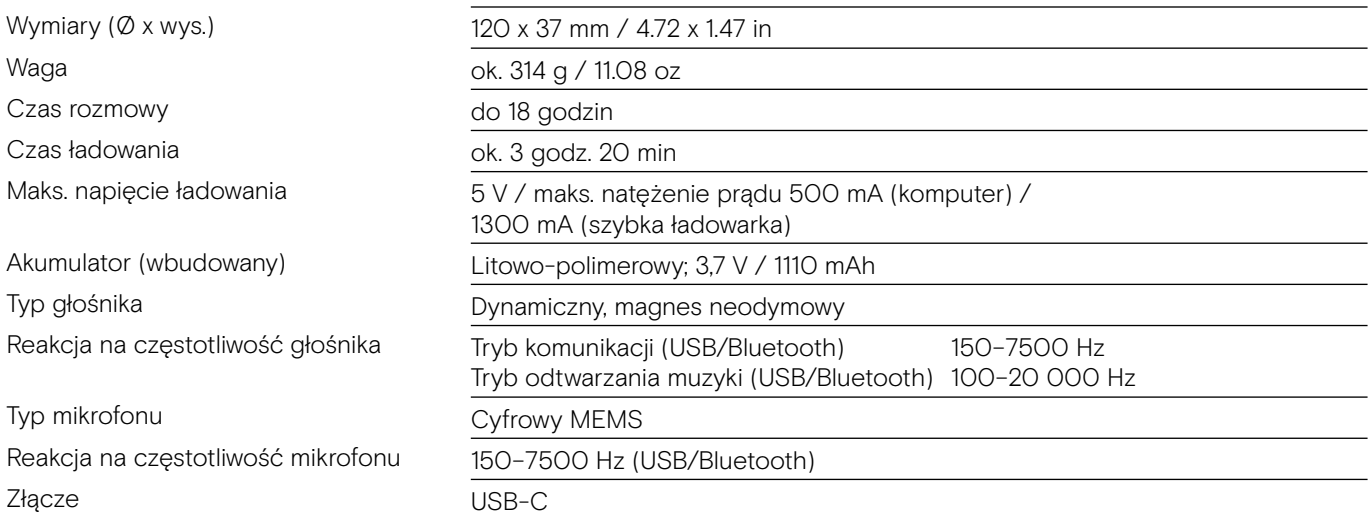

#### Klucz sprzętowy Bluetooth® BTD 800 USB-C

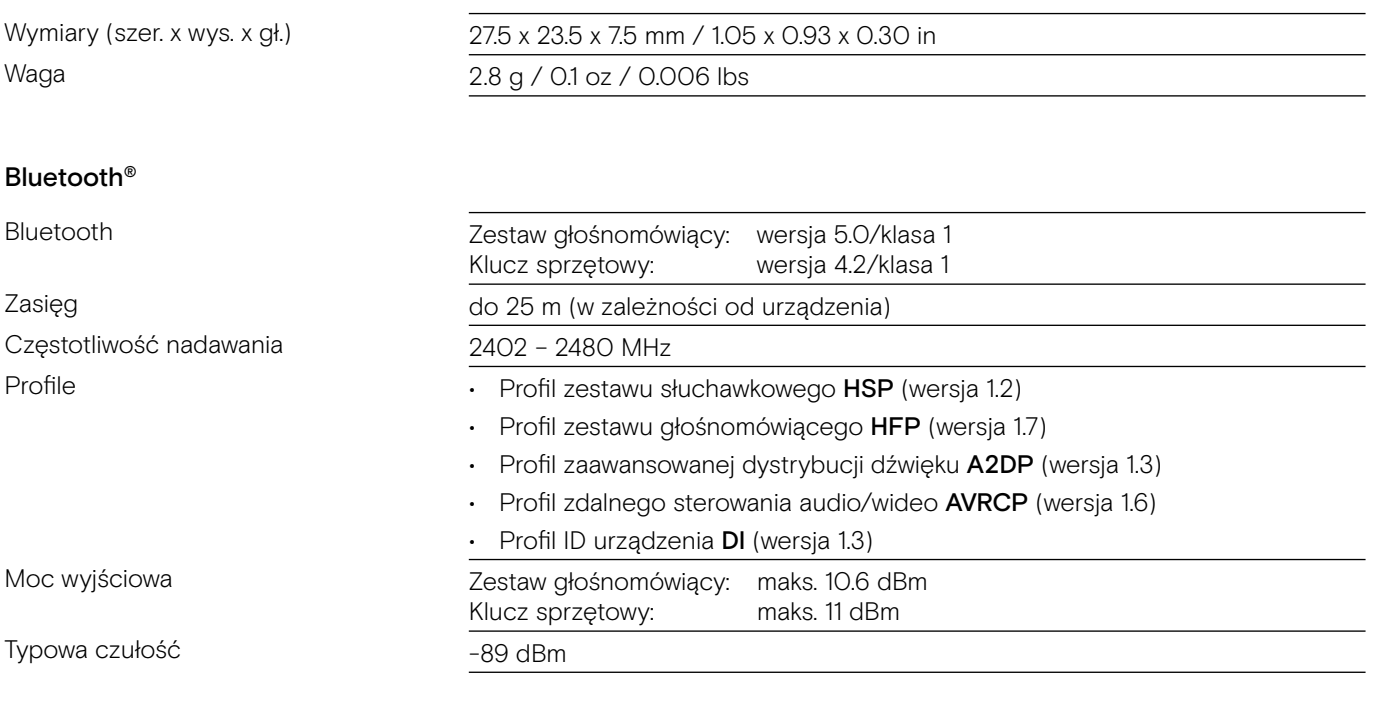

#### Zestaw głośnomówiący | BTD 800 USB-C

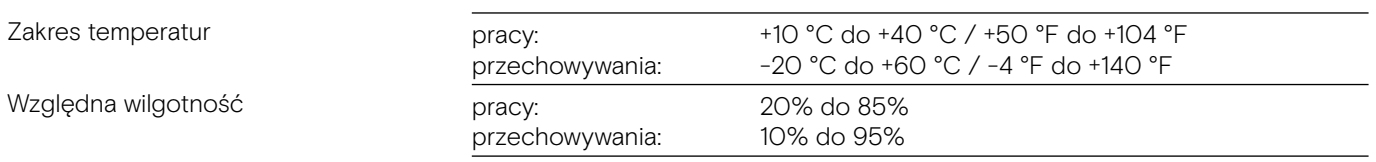

#### Znaki towarowe

Znak słowny i logo Bluetooth® są zastrzeżonymi znakami towarowymi firmy Bluetooth SIG, Inc., a wszelkie wykorzystanie tych znaków przez firmę DSEA A/S podlega licencji.

N-Mark jest znakiem towarowym lub zarejestrowanym znakiem towarowym firmy NFC Forum, Inc. w Stanach Zjednoczonych i w innych krajach.

USB Type-C® i USB-C® są znakami towarowymi firmy USB Implementers Forum.

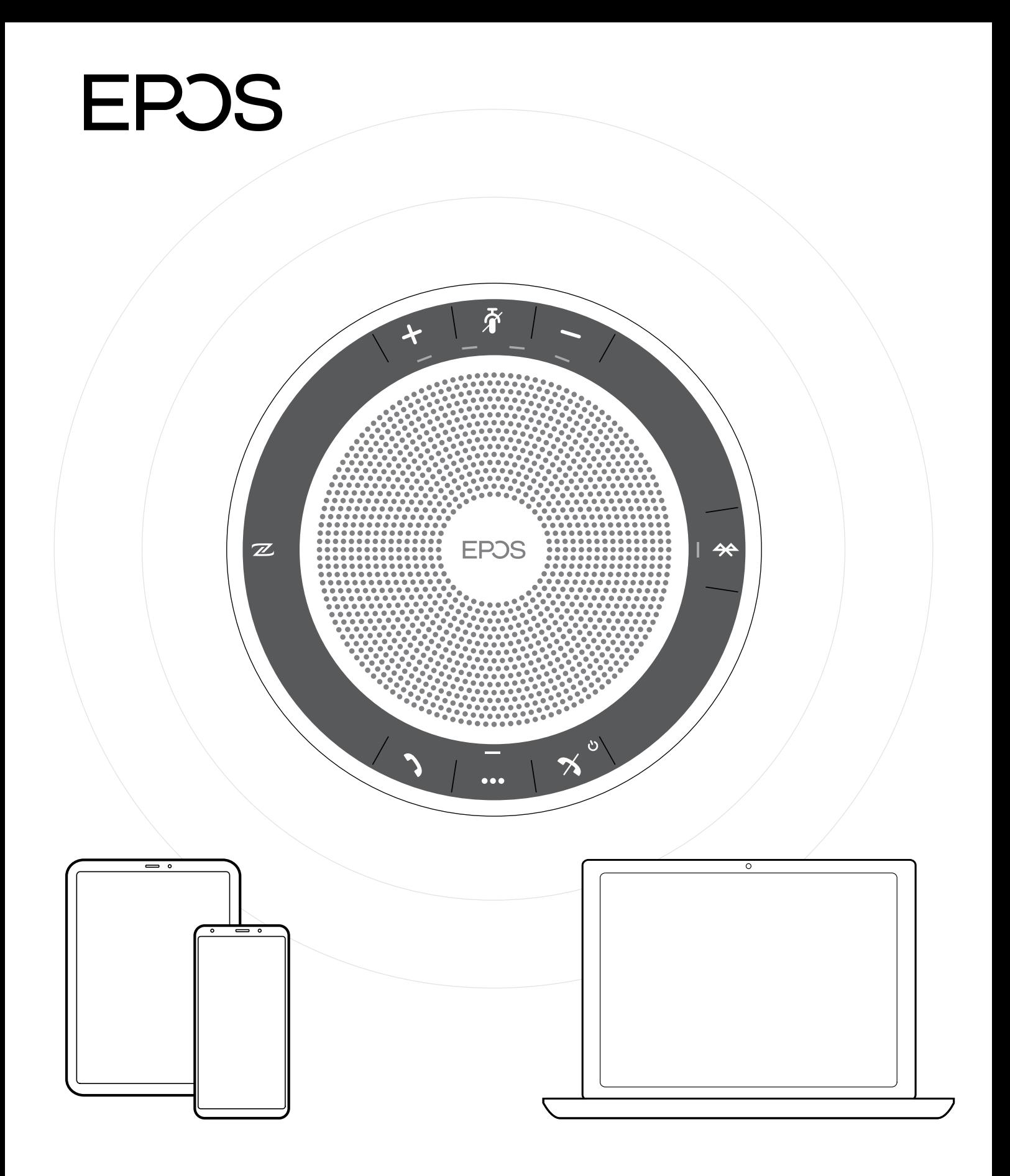

### DSEA A/S

Kongebakken 9, DK-2765 Smørum, Denmark www.eposaudio.com